### **Приложение 14**

к Инструкции по подготовке и проведению единого государственного экзамена в пунктах проведения экзаменов

## **Порядок**

### **подготовки и проведения экзамена по иностранным языкам**

#### **1. Общие положения**

ЕГЭ по иностранным языкам включает в себя две части: письменную и устную.

*Письменная часть* проводится с КИМ, представляющими собой комплексы заданий стандартизированной формы. Максимальное количество баллов, которое участник экзамена может получить за выполнение заданий указанной части, – **80 баллов**.

*Устная часть* проводится с использованием записанных на электронный носитель КИМ, при этом устные ответы участников экзамена на задания записываются на аудионосители. За выполнение заданий устной части участник может получить **20 баллов** максимально.

Участник экзамена может выбрать для сдачи как письменную часть, так и одновременно обе части – письменную и устную.

## **2. Письменная часть ЕГЭ по иностранным языкам. Раздел «Аудирование»<sup>1</sup>**

2.1. При проведении ЕГЭ по иностранным языкам в экзамен включается раздел «Аудирование», все задания по которому записаны на аудионоситель.

2.2. Аудитории, выделяемые для проведения раздела «Аудирование», оборудуются средствами воспроизведения аудионосителей, поддерживающими в том числе формат МР3. Технические специалисты при подготовке аудиторий должны убедиться, что подготовленные средства воспроизведения аудионосителей проигрывают файлы в формате МР3.

2.3. Для выполнения заданий раздела «Аудирование» технические специалисты или организаторы в аудитории настраивают средства воспроизведения аудиозаписи так, чтобы было слышно всем участникам экзамена, факт настройки средств воспроизведения фиксируется в протоколе технической готовности (форма ППЭ-01-02).

2.4. По завершении заполнения регистрационных полей экзаменационной работы всеми участниками и настройки средства воспроизведения аудиозаписи организаторы объявляют время начала и завершения выполнения экзаменационной работы, фиксируют их на доске (информационном стенде).

2.5. Аудиозапись прослушивается участниками экзамена дважды. Между первым и вторым воспроизведением текста – пауза, которая предусмотрена при записи. После завершения второго воспроизведения текста участники экзамена приступают к выполнению экзаменационной работы, организаторы отключают средство воспроизведения аудиозаписи. Общее время аудиозаписи (со всеми предусмотренными в записи паузами между заданиями и повторениями) длится **30 минут.**

 $\overline{a}$ 

<sup>1</sup> *Текст инструкции для участника экзамена по иностранному языку (письменная часть), зачитываемой организатором в аудитории перед началом экзамена представлен в Приложении 1 настоящего Порядка.*

2.6. Во время работы с разделом «Аудирование» допуск опоздавших участников экзамена в аудиторию после включения аудиозаписи не осуществляется (за исключением отсутствия других участников экзамена в аудитории или если участники завершили прослушивание аудиозаписи). Персональное аудирование для опоздавших участников экзамена не проводится (за исключением отсутствия других участников экзамена в аудитории).

2.7. После завершения выполнения заданий раздела «Аудирование» во всех аудиториях необходимо передать статус «Аудирование успешно завершено» в систему мониторинга готовности ППЭ с помощью основной станции авторизации в Штабе ППЭ. Для этого организаторы в аудиториях после окончания прослушивания аудиозаписи сообщает об этом организаторам вне аудитории, которые передают данную информацию руководителю ППЭ.

*Примечание***.** *В случае неявки участников во все аудитории, в которых проводится письменный экзамен по иностранному языку, и при наличии аудиторий по другим предметам, следует передать статус «Аудирование не требуется (неявка)».*

2.8. После окончания экзамена в аудитории при упаковке экзаменационных материалов диск с заданиями раздела «Аудирование» упаковывается вместе с КИМ в сейф-пакет.

## **3. Устная часть ЕГЭ по иностранным языкам. Раздел «Говорение»**

### **3.1. Особенности подготовки к сдаче экзамена**

3.1.1. Для выполнения заданий раздела «Говорение» аудитории оборудуются средствами цифровой аудиозаписи, настройка которых должна быть обеспечена техническими специалистами для осуществления качественной записи устных ответов участников экзамена.

3.1.2. Для проведения устного экзамена используется *два типа аудиторий:*

*- аудитория подготовки*, в которой участник экзамена заполняет бланк регистрации и ожидает своей очереди сдачи раздела «Говорение». В качестве аудиторий подготовки могут быть использованы обычные аудитории для сдачи ЕГЭ, оборудованные Станциями печати ЭМ;

*- аудитория проведения*, в которой участник экзамена отвечает на задания КИМ. В аудитории проведения должны быть подготовлены компьютеры с подключенной гарнитурой (наушники закрытого акустического оформления с микрофоном) и установленным специальным программным обеспечением – станцией записи ответов.

3.1.3. Из аудиторий подготовки в аудитории проведения участники экзамена заходят группами по количеству рабочих мест в аудитории, при этом следующая группа участников экзамена заходит в аудиторию проведения только после того, как выполнение экзаменационной работы завершили все участники из предыдущей группы.

## **3.2. Продолжительность выполнения экзаменационной работы**

3.2.1. Продолжительность выполнения экзаменационной работы одним участником экзамена в аудитории проведения составляет *17 минут (14 минут для выполнения работы по китайскому языку)*. Время на подготовку к заданиям указано в инструкции по выполнению заданий, входящих в состав КИМ ЕГЭ и демонстрационного варианта КИМ ЕГЭ по иностранному языку (устная часть).

3.2.2. Общее время нахождения участника экзамена в аудитории проведения *не превышает 30 минут.*

*Примечание. Для участников экзамена с ОВЗ, участников экзамена – детей-инвалидов и инвалидов продолжительность устного экзамена по иностранным языкам увеличивается на 30 минут.*

3.2.3. Общая длительность экзамена в ППЭ составляет *2 часа*.

*Примечание. Через одно рабочее место в аудитории проведения за день экзамена могут пройти максимум 4 участника экзамена (последние сдающие проведут в аудитории подготовки 1,5 часа).*

### **3.3. Обеспечение и состав ЭМ**

3.3.1. Для выполнения экзаменационной работы используются электронные КИМ, которые записаны на электронный носитель, вложенный в сейф-пакет.

3.3.2. Сейф-пакет содержит электронный носитель с электронными КИМ и электронный носитель с ЭМ, включающими электронный бланк регистрации устного экзамена. Все электронные носители для проведения экзамена содержат по 5 ИК, электронные носители по 15 ИК не используются.

3.3.3. Печать бланков регистрации обеспечивается в аудитории подготовки.

3.3.4. Для печати ЭМ с бланками регистрации устного экзамена и использования электронных КИМ при сдаче экзамена необходимо наличие единого ключа доступа к ЭМ и токена члена ГЭК РК.

3.3.5. Ключи доступа к ЭМ формируются для каждого ППЭ на каждый день экзамена и направляются в ППЭ через специализированный федеральный портал непосредственно перед экзаменом (*начиная с 9 часов 30 минут по местному времени*), для скачивания ключа доступа к ЭМ используется токен члена ГЭК РК.

*Примечание. Количество членов ГЭК РК, назначенных в ППЭ, определяется из расчета 1 член ГЭК РК на 2 аудитории по 3-4 рабочих места, 1 член ГЭК РК на 4 аудитории по 2 рабочих места, 1 член ГЭК РК на 6 аудиторий по 1 рабочему месту, но не менее двух членов ГЭК РК на ППЭ.*

*Количество технических специалистов в день проведения экзамена, назначенных в ППЭ, определяется из расчета 1 технический специалист на 2 аудитории по 3-4 рабочих места, 1 технический специалист на 4 аудитории по 2 рабочих места, 1 технический специалист на 6 аудиторий по 1 рабочему месту, но не менее 2-х – на ППЭ.*

#### **3.4. Процедура сдачи устного экзамена участниками экзамена**

3.4.1. Допустимо организовать одну аудиторию подготовки для экзаменов по нескольким иностранным языкам, но при этом в ней необходимо установить соответствующее количество станций печати.

*Примечание. Недопустимо совмещать аудитории подготовки и проведения (в том числе для участников экзамена с ОВЗ, детей-инвалидов и инвалидов), но допустимо организовать одну аудиторию подготовки для участников экзамена и для участников экзамена с ОВЗ, детейинвалидов и инвалидов, если параметры этой аудитории соответствуют требованиям участников с ОВЗ, детей-инвалидов и инвалидов).*

3.4.2. Выполнение заданий устной части экзаменационной работы предполагает ответ участника в форме монологических высказываний. В 2022 году в экзамене по иностранным языкам (раздел «Говорение») качественно изменено задание № 3: вместо описания изображения необходимо ответить на вопросы интервьюера. Таким образом, участник во время выполнения задания № 3 должен будет услышать вопросы (а не прочитать их) и ответить на них. Для выполнения этого задания будет отключена фоновая мелодия.

3.4.3. Участник экзамена выполняет экзаменационную работу с использованием компьютера (ноутбука) с подключенной гарнитурой (наушниками с микрофоном) (*далее – рабочее место участника экзамена*).

3.4.4. Средствами станции записи ответов на мониторе компьютера отображается текст задания КИМ и записываются ответы участника экзамена. Участник взаимодействует со станцией записи ответов самостоятельно, участие организатора в аудитории при этом минимально (инициализация и завершение процесса сдачи экзамена в ПО).

## **3.5. Передача ЭМ из ППЭ в ГАУ РК «РИЦОКО»**

По окончании выполнения экзаменационной работы всеми участниками экзамена аудиозаписи ответов участников записываются на флеш-накопитель для переноса данных между станциями ППЭ. Аудиозаписи передаются в ГАУ РК «РИЦОКО» в электронном виде вместе с переведенными в электронный вид бланками регистрации посредством станции авторизации.

## **Правила для члена ГЭК РК**

Работники образовательных организаций, привлекаемые к проведению ГИА в качестве членов ГЭК РК, по месту работы информируются **под подпись** о сроках, местах и Порядке проведения ГИА, в том числе о ведении в ППЭ и аудиториях видеозаписи, об основаниях для удаления из ППЭ, о применении мер дисциплинарного и административного воздействия в отношении лиц, привлекаемых к проведению экзаменов и нарушивших Порядок проведения ГИА.

#### **1. Подготовительный этап проведения ЕГЭ в ППЭ**

## **Член ГЭК РК должен:**

 $\overline{a}$ 

1.1. Получить в ГАУ РК «РИЦОКО» токен члена ГЭК РК.

1.2. По решению председателя ГЭК РК *не позднее чем за две недели до начала экзаменов* провести проверку готовности ППЭ, в том числе подтвердить настройки станции авторизации, обеспечить доставку ЭМ в ППЭ в день экзамена.

1.3. *Не ранее чем за 2 календарных дней, но не позднее 15.00 по местному времени календарного дня, предшествующего дню экзамена,* совместно с руководителем ППЭ и техническим специалистом **провести контроль технической готовности ППЭ** к проведению экзамена в соответствии с Правилами для членов ГЭК РК и технических специалистов<sup>2</sup>, в том числе:

*Примечание. Важно! Все члены ГЭК РК, назначенные на экзамен, должны пройти авторизацию в ППЭ, в который они назначены, не ранее 2 рабочих дней до дня проведения экзамена и не позднее 15.00 по местному времени календарного дня, предшествующего дню экзамена.*

#### 1.3.1. *на основной и резервной станции авторизации* в Штабе ППЭ:

- проверить настройки станции: код региона, код ППЭ, номер компьютера – уникальный для ППЭ номер компьютера (ноутбука), период проведения экзаменов, признак резервной станции для резервной станции;

- проверить настройки системного времени;

- проверить наличие соединения со специализированным федеральным порталом по основному и резервному каналу доступа в сеть «Интернет»;

- выполнить авторизацию на специализированном федеральном портале с использованием токена члена ГЭК РК: член ГЭК РК должен подключить токен к станции авторизации и ввести пароль доступа к нему;

- контролирует скачивание пакета с сертификатами специалистов РЦОИ для загрузки на основную и резервную станцию сканирования в ППЭ, основные и резервные станции записи ответов (только на основной станции авторизации);

- по результатам авторизации убедиться в наличии назначения на выбранную дату экзамена в указанный в настройках ППЭ.

1.3.2. *На каждой станции печати ЭМ* в каждой аудитории подготовки, назначенной на экзамен, и резервных станциях печати ЭМ провести контроль технической готовности с использованием токена члена ГЭК РК в соответствии с Правилами для члена ГЭК РК (тестовый комплект ЭМ по устному экзамену включает только бланк регистрации).

1.3.3. *На основной и резервной станциях сканирования* в ППЭ при осуществлении перевода бланков ответов участников экзамена в электронный вид в ППЭ (сканирования в Штабе ППЭ) провести контроль технической готовности с использованием токена члена

<sup>2</sup> *Правила для членов ГЭК РК и технических специалистов размещены в Приложении 1 и 7 Инструкции по подготовке и проведению единого государственного экзамена в пунктах проведения экзаменов.*

ГЭК РК в соответствии с правилами для члена ГЭК РК (тестовый комплект ЭМ по устному экзамену включает только бланк регистрации).

1.3.4. *На каждой станции записи ответов* в каждой аудитории проведения, назначенной на экзамен, и резервных станциях записи ответов провести контроль технической готовности с использованием токена члена ГЭК РК:

- проверить настройки экзамена по соответствующему учебному предмету: код региона, код ППЭ, номер компьютера – уникальный для ППЭ номер компьютера (ноутбука), номер аудитории (для резервных станций номер аудитории не указывается), признак резервной станции для резервной станции, номер места (для резервных станций рекомендуется единая нумерация по всему ППЭ с буквой «Р»), учебный предмет и дату экзамена;

- проверить настройки системного времени;

- оценить качество аудиозаписи тестового сообщения. Должно быть отчетливо слышно, звук говорящего должен иметь равномерный уровень громкости (посторонние разговоры в аудитории проведения не должны вызывать провалов уровня громкости аудиозаписи), звук не должен прерываться («кваканье», хрипы, щелчки и т.п.) и не должен быть искажен;

- проверить качество отображения КИМ на экране: *КИМ имеют четкое отображение и читаемость текста, корректную передачу цветов на фотографиях, отображаются на весь экран, за исключением кнопок навигации;*

- проконтролировать загрузку пакета с сертификатами специалистов РЦОИ;

- проверить работоспособность средств криптозащиты с использованием токена члена ГЭК РК: подключить к станции записи ответов токен члена ГЭК РК и ввести пароль доступа к нему;

- проконтролировать сохранение кода активации экзамена (кроме резервных станций записи) и его передачу руководителю ППЭ для предоставления организаторам в аудитории проведения (один код на каждый предмет для каждой аудитории проведения);

- проконтролировать сохранение на флеш-накопитель для переноса данных между станциями ППЭ паспорта станции записи ответов и электронного акта технической готовности станции для последующей передачи в систему мониторинга готовности ППЭ.

*Примечание. Не рекомендуется перемещать станцию записи ответов с подключенной аудиогарнитурой после завершения контроля технической готовности.* 

1.4. **Проверить наличие дополнительного (резервного) оборудования**:

- основной и резервный флеш-накопители для переноса данных между станциями ППЭ;
- основной и резервный флеш-накопители для сохранения устных ответов участников экзамена;
- USB-модем для обеспечения резервного канала доступа в сеть «Интернет»;

*Примечание. USB-модем используется в случае возникновения проблем с доступом в сеть «Интернет» по стационарному каналу связи.*

- **резервный внешний CD (DVD)-привод и резервные гарнитуры, включая одну** дополнительную гарнитуру на каждую аудиторию проведения для использования при инструктаже участников экзамена организаторами;
- принтер, который будет использоваться для печати сопроводительной документации к флеш-накопителям с аудиозаписями ответов участников экзамена, и проверить его работоспособность (может использоваться принтер, подключенный к станции авторизации для печати ДБО № 2 в случае применения технологии печати полного комплекта;
- прочее дополнительное (резервное) оборудование, необходимое для печати полного комплекта и сканирования бланков в соответствии с Правилами для члена ГЭК РК и технических специалистов.

## 1.5. **По окончании контроля технической готовности ППЭ к экзамену необходимо:**

**-** заполнить и подписать протокол технической готовности ППЭ к экзамену в устной форме (*форма ППЭ-01-01-У*);

- подписать паспорта станций записи ответов;

- подписать протокол (протоколы) технической готовности аудиторий подготовки. Напечатанные тестовые комплекты ЭМ являются приложением к соответствующему протоколу (*форма ППЭ-01-01* «Протокол технической готовности аудитории для печати полного комплекта ЭМ в аудитории ППЭ»);

- напечатать и подписать протокол (протоколы) технической готовности Штаба ППЭ для сканирования бланков в ППЭ (*форма ППЭ-01-02*).

Подписанные протоколы остаются на хранение в ППЭ.

1.6. Проконтролировать передачу в систему мониторинга готовности ППЭ электронных актов технической готовности:

- со всех станций печати ЭМ аудиторий подготовки, включая резервные, со всех станций записи ответов всех аудиторий проведения, основной и резервной станции сканирования в ППЭ, основной и резервной станции авторизации в Штабе ППЭ;

- **статуса «Контроль технической готовности завершен»** с помощью основной станции авторизации в Штабе ППЭ. 

*Примечание. Статус «Контроль технической готовности завершен» может быть передан при условии наличия на специализированном федеральном портале сведений о количестве автоматически распределенных участников по аудиториям ППЭ («рассадка»), а также при наличии переданных электронных актов технической готовности станций печати ЭМ для каждой аудитории подготовки.*

#### **2. Этап проведения ЕГЭ в ППЭ**

#### **Член ГЭК РК обязан:**

- *не позднее 07.30 по местному времени* в день проведения экзамена обеспечить доставку ЭМ в ППЭ;

- передать руководителю ППЭ в Штабе ППЭ ЭМ по *форме ППЭ-14-01-У* «Акт приемкипередачи экзаменационных материалов в ППЭ по иностранным языкам в устной форме» и *ППЭ-14-03* «Опись доставочного сейф-пакета»;

- *в 09.30 по местному времени* в штабе ППЭ совместно с техническим специалистом скачать ключ доступа к ЭМ с помощью основной станции авторизации с использованием токена члена ГЭК РК;

*Примечание. При отсутствии доступа к специализированному федеральному порталу по основному и резервному каналам в 09.35 необходимо обратиться на горячую линию службы сопровождения ППЭ для оформления заявки на получение пароля доступа к ЭМ. Пароль доступа к ЭМ выдается не ранее 9.45, если доступ к специализированному федеральному порталу восстановить не удалось.*

- вместе с техническим специалистом во всех аудиториях подготовки и проведения экзамена:

- загрузить на каждую станцию печати ЭМ и станцию записи ответов ключ доступа к  $\Theta$ :
- выполнить его активацию.

*Примечание. Член ГЭК и технический специалист могут ходить по аудиториям раздельно: сначала технический специалист загружает ключ доступа к ЭМ, после чего член ГЭК самостоятельно, без участия технического специалиста, выполняет процедуру активации ключа доступа к ЭМ.*

*Важно! Кнопку «Прочитать КИМ» нажимать не нужно – это действие приравнивается к вскрытию ЭМ, что запрещено до 10:00.*

- контролирует передачу техническим специалистом в систему мониторинга готовности ППЭ с помощью основной станции авторизации статуса «Экзамены успешно начались» после получения информации от руководителя ППЭ о завершении печати ЭМ во всех аудиториях подготовки, о расшифровке КИМ и успешном начале экзаменов во всех аудиториях проведения.

**В случае возникновения технических сбоев** в работе станции записи ответов необходимо выполнить следующие действия:

- пригласить в аудиторию технического специалиста для устранения возникших неисправностей;

- если неисправности устранены, то сдача экзамена продолжается на этой станции записи ответов;

- если неисправности не могут быть устранены, в аудитории должна быть установлена резервная станция записи ответов, на которой продолжается сдача экзамена;

- если неисправности не могут быть устранены и нет резервной станции записи ответов, то участники, которые должны были сдавать экзамен на вышедшей из строя станции записи ответов, направляются для сдачи экзамена на имеющиеся станции записи ответов в этой аудитории в порядке общей очереди. В этом случае прикреплённому организатору вне аудитории (который сопровождает участников) необходимо сообщить о выходе из строя станции записи ответов и уменьшении количества участников в одной группе, собираемой из аудиторий подготовки для сдачи экзамена;

- если из строя вышла единственная станция записи ответов в аудитории и нет возможности её замены, то принимается решение, что участники экзамена не закончили экзамен по объективным причинам с оформлением соответствующего акта (*форма ППЭ-22*). Такие участники будут направлены на пересдачу экзамена в резервный день на основании решения председателя ГЭК.

Направлять участников экзамена в другую аудиторию **категорически запрещено**.

Выполнение экзаменационной работы участником экзамена в случае выхода из строя станции записи ответов:

- если неисправность станции записи ответов возникла **до начала выполнения экзаменационной работы** (участник экзамена не перешёл к просмотру заданий КИМ), то такой участник экзамена с **тем же бланком регистрации** может продолжить выполнение экзаменационной работы на этой же станции записи ответов (если неисправность устранена техническим специалистом), либо на другой станции записи ответов, в том числе установленной в данной аудитории резервной станции записи ответов (если неисправность не устранена) в этой же аудитории. В случае выполнения экзаменационной работы на другой станции записи ответов (кроме резервной станции записи ответов по причине ее отсутствия), участник экзамена должен вернуться в свою аудиторию подготовки и пройти в аудиторию проведения со следующей группой участников экзамена (общая очередь сдачи при этом сдвигается). В этом случае прикреплённому организатору вне аудитории (который сопровождает участников) необходимо сообщить о выходе из строя станции записи ответов и уменьшении количества участников в одной группе, собираемой из аудиторий подготовки для сдачи экзамена;

- если неисправность станции записи ответов возникла **после начала выполнения экзаменационной работы** (участник экзамена перешёл к просмотру заданий КИМ), то коллегиально с руководителем ППЭ и членом ГЭК принимается решение, что участник экзамена не закончил экзамен по объективным причинам с оформлением соответствующего

акта (*форма ППЭ-22*) и направляется на пересдачу экзамена в резервный день на основании решения председателя ГЭК.

В случае возникновения у участника претензий к качеству записи ответов (участник может прослушать свои ответы на станции записи после завершения выполнения экзаменационной работы) возможна подача апелляции о нарушении установленного Порядка проведения ГИА.

*Примечание. Важно! До разрешения этой ситуации следующая группа участников экзамена в аудиторию не приглашается.* 

В случае неявки всех распределенных в ППЭ участников экзамена по согласованию с председателем ГЭК РК (заместителем председателя ГЭК РК) член ГЭК РК принимает решение о завершении экзамена в данном ППЭ с оформлением соответствующих форм ППЭ. Технический специалист завершает экзамены на всех станциях печати ЭМ во всех аудиториях подготовки, включая резервные станции печати ЭМ, на всех станциях записи ответов во всех аудиториях проведения, включая резервные, на всех станциях сканирования в ППЭ, включая резервные. На станциях печати ЭМ выполняется печать протоколов использования станции печати ЭМ и сохранение электронных журналов работы станции печати ЭМ на флеш-накопитель для переноса данных между станциями ППЭ, на станциях сканирования в ППЭ сохраняются протоколы использования станции сканирования в ППЭ и электронные журналы работы станции сканирования, на станциях записи ответов экзамен сохраняются электронные журналы работы станции записи ответов. Протоколы использования станции печати подписываются, протоколы использования станции сканирования в ППЭ печатаются и подписываются техническим специалистом, членом ГЭК РК и руководителем ППЭ и остаются на хранение в ППЭ, протоколы использования станций записи ответов не предусмотрены. Электронные журналы работы станций печати ЭМ, станций записи ответов и станций сканирования передаются в систему мониторинга готовности ППЭ с помощью основной станции авторизации в штабе ППЭ. В случае отсутствия участников экзамена во всех аудиториях ППЭ технический специалист при участии руководителя ППЭ передает в систему мониторинга готовности ППЭ статус «Экзамен не состоялся».

#### **3. Этап завершения проведения ЕГЭ в ППЭ**

#### **Член ГЭК РК должен:**

- совместно с руководителем ППЭ проконтролировать передачу в систему мониторинга готовности ППЭ с помощью основной станции авторизации в Штабе ППЭ электронных журналов работы со всех станций записи ответов участников экзамена, включая резервные и замененные записи ответов, со всех станций печати ЭМ, включая резервные и замененные станции печати ЭМ, **статуса «Экзамены завершены»;**

- осуществлять контроль в Штабе ППЭ с включенным видеонаблюдением за получением руководителем ППЭ от ответственных организаторов ЭМ;

- присутствует при подключении техническим специалистом к станции записи ответов флеш-накопителя с сохраненными аудиозаписями ответов участников экзамена и выполнении проверки сохраненных аудиозаписей ответов;

*Примечание. Важно! Для выполнения действия необходимо выбрать станцию записи ответов, имеющую два свободных USB-порта. В случае использования USB-концентратора рекомендуется токен подключать непосредственно в USB-порт компьютера, а флешнакопитель через USB-концентратор.*

- в случае отсутствия нештатных ситуаций в результате выполненной проверки подключить к станции записи ответов токен и ввести пароль к нему;

- дать указание техническому специалисту запустить формирование (экспорт) пакета (пакетов).

*Примечание. Важно! Токен члена ГЭК не следует извлекать до окончания процедуры формирования (экспорта) пакета (пакетов).*

- подписать распечатанный сопроводительный бланк к флеш-накопителю для сохранения устных ответов участников экзамена;

- совместно с руководителем ППЭ сверить данные сопроводительного бланка (бланков) к флеш-накопителю (флеш-накопителям) для сохранения устных ответов участников экзамена с ведомостью сдачи экзамена в аудитории (аудиториях);

- совместно с руководителем ППЭ проконтролировать передачу техническим специалистом ППЭ с помощью основной станции авторизации в ППЭ:

- пакета (пакетов) с аудиоответами участников экзамена в ГАУ РК «РИЦОКО» (может быть передан вместе с пакетом (пакетами) с электронными образами бланков и форм ППЭ после завершения процедуры сканирования);
- электронных журналов всех основных и резервных станций организатора и станций записи ответов в систему мониторинга готовности ППЭ (передачу журналов станций записи ответов следует выполнять после подтверждения получения пакетов с аудиоответами участников экзамена).

- присутствовать при вскрытии руководителем ППЭ ВДП с бланками, полученными от ответственных организаторов;

- по приглашению технического специалиста активировать загруженный на станцию сканирования в ППЭ ключ доступа к ЭМ посредством подключения к станции сканирования токена члена ГЭК РК и ввода пароля доступа к нему;

*Примечание. Важно! Активация станции сканирования в ППЭ должна быть выполнена непосредственно перед началом процесса сканирования поступающих ЭМ из аудиторий в Штаб ППЭ.*

- по приглашению технического специалиста проверить, что экспортируемые данные не содержат особых ситуаций, и сверить данные о количестве отсканированных бланков по аудиториям, указанные на станции сканирования в ППЭ, с количеством бланков из *формы ППЭ-13-03-У* «Сводная ведомость учета участников и использования экзаменационных материалов в ППЭ»;

- совместно с техническим специалистом проверить качество сканирования ЭМ и нести ответственность за экспортируемые данные, в том числе за качество сканирования и соответствие передаваемых данных информации о рассадке;

- при корректности данных по всем аудиториям подключить к станции сканирования в ППЭ токен члена ГЭК РК для выполнения техническим специалистом экспорта электронных образов бланков и форм ППЭ: пакет с электронными образами бланков и форм ППЭ зашифровывается для передачи в ГАУ РК «РИЦОКО»;

- принимать решение по согласованию с ГАУ РК «РИЦОКО» о передаче бланков для отдельной аудитории (аудиторий) до окончания сканирования всех бланков и форм ППЭ. В этом случае член ГЭК РК должен сверить данные о количестве отсканированных бланков передаваемой аудитории (аудиторий) и, если данные корректны, обеспечить выполнение техническим специалистом экспорта электронных образов бланков;

- присутствовать совместно с руководителем ППЭ при передаче техническим специалистом статуса о завершении передачи ЭМ (бланков и аудиозаписей ответов) в ГАУ РК «РИЦОКО»;

- совместно с руководителем ППЭ и техническим специалистом ожидать в Штабе ППЭ подтверждения от ГАУ РК «РИЦОКО» факта успешного получения и расшифровки переданного пакета (пакетов) с электронными образами бланков и форм ППЭ, получения пакета (пакетов) с аудиозаписями участников (статус пакетов принимает значение «Подтвержден»);

- совместно с руководителем ППЭ и техническим специалистом после получения от ГАУ РК «РИЦОКО» подтверждения по всем пакетам подписать распечатанный протокол проведения процедуры сканирования в ППЭ;

- совместно с руководителем ППЭ контролировать передачу в систему мониторинга готовности ППЭ с помощью основной станции авторизации в Штабе ППЭ электронных журналов работы станций сканирования в ППЭ и **статуса «Материалы переданы в РЦОИ»**;

- совместно с руководителем ППЭ еще раз пересчитать все бланки, упаковать в тот же ВДП, в которых они были доставлены из аудиторий.

Член ГЭК РК совместно с руководителем ППЭ оформляет необходимые документы по результатам проведения ЕГЭ в ППЭ:

*- форма ППЭ-13-01-У* «Протокол проведения ЕГЭ в ППЭ»;

*- форма ППЭ-13-03-У* «Сводная ведомость учета участников и использования экзаменационных материалов в ППЭ»;

*- форма ППЭ-14-01-У* «Акт приемки-передачи экзаменационных материалов в ППЭ по иностранным языкам в устной форме»;

*- форма ППЭ-14-02-У* «Ведомость выдачи и возврата экзаменационных материалов по аудиториям ППЭ по иностранным языкам в устной форме»;

*- форма ППЭ-14-04* «Ведомость материалов доставочного сейф-пакета по экзамену».

После окончания экзамена член ГЭК РК упаковывает ЭМ в сейф-пакеты за специально подготовленным столом, находящимся в зоне видимости камер видеонаблюдения, в соответствии с общими требованиями к упаковке ЭМ.

По завершении экзамена члены ГЭК РК составляют отчет о проведении экзамена в ППЭ (*форма ППЭ-10*), который в тот же день передается в ГЭК РК.

## **Правила для руководителя ППЭ**

Работники образовательных организаций, привлекаемые к проведению ГИА в качестве руководителей ППЭ, по месту работы информируются **под подпись** о сроках, местах и Порядке проведения ГИА, в том числе о ведении в ППЭ и аудиториях видеозаписи, об основаниях для удаления из ППЭ, о применении мер дисциплинарного и административного воздействия в отношении лиц, привлекаемых к проведению экзаменов и нарушивших Порядок проведения ГИА.

#### **1. Подготовительный этап проведения ЕГЭ в ППЭ**

## **Руководитель ППЭ должен:**

 *Совместно с руководителем организации,* на базе которой организован ППЭ, обеспечить готовность ППЭ к проведению ЕГЭ в соответствии с требованиями<sup>3</sup>.

Подготовить:

 $\overline{a}$ 

- не менее 1 флеш-накопителя для переноса данных между станциями в ППЭ (рекомендуемое количество – по числу технических специалистов ППЭ).

- рабочие места участников экзамена в каждой аудитории проведения персональным компьютером с CD (DVD)-приводом для чтения электронных носителей и гарнитурой (наушники с микрофоном), соответствующими техническим требованиям не ниже минимальных;

- принтер для печати сопроводительной документации к флеш-накопителям с аудиозаписями ответов участников экзамена;

- резервные рабочие станции участника экзамена по одной на каждую аудиторию проведения с 4-мя рабочими станциями участника и резервную станцию авторизации в Штабе ППЭ;

- резервный внешний CD (DVD)-привод и резервные гарнитуры, а также по одной дополнительной гарнитуре на каждую аудиторию проведения для использования при инструктаже участников экзамена организаторами;

- бумагу для печати регистрационных бланков в аудиториях подготовки (тестовый комплект ЭМ по устному экзамену включает только бланк регистрации);

- материалы на языке проводимого экзамена из школьной библиотеки, которые могут использовать участники экзамена в период ожидания своей очереди: научно-популярные журналы, любые книги, журналы, газеты и т.п.

*Примечание. Использование черновиков для участников экзамена с включенным разделом «Говорение» не предусмотрено.*

 $\checkmark$  *Не ранее чем за 5 календарных дней, но не позднее, чем в 15:00* по местному времени календарного дня, предшествующего дню экзамена, и до проведения контроля технической готовности обеспечить проведение техническим специалистом **технической подготовки** ППЭ.

 *Не ранее чем за 2 календарных дней, но не позднее 15.00 по местному времени календарного дня, предшествующего дню экзамена,* совместно с членом ГЭК РК и техническим специалистом **провести контроль технической готовности ППЭ** к проведению экзамена, в том числе:

*-* получить от технического специалиста инструкции для участников экзамена по использованию ПО сдачи устного экзамена по иностранным языкам: одна инструкция на

<sup>3</sup> *Требования к ППЭ изложены в Инструкции по подготовке и проведению единого государственного экзамена в пунктах проведения экзаменов, в Приложении 4 настоящего Порядка.*

участника экзамена по языку сдаваемого экзамена для предоставления в аудиториях подготовки (по количеству участников); одна инструкция на аудиторию проведения на каждом языке сдаваемого в аудитории проведения учебного предмета;

- получить от технического специалиста коды активации станции записи ответов (кроме резервных станций записи) для передачи организаторам в аудитории подготовки (один код на каждый предмет для каждой аудитории подготовки);

- совместно с членами ГЭК РК и техническим специалистом проконтролировать передачу в систему мониторинга готовности ППЭ электронных актов технической готовности со всех станций записи ответов, включая резервные, станций печати ЭМ всех аудиторий подготовки, основной и резервной станций сканирования, основной и резервной станции авторизации и **статуса «Контроль технической готовности завершен»**.

*Примечание. Готовность аудиторий проведения к сдаче экзамена подтверждается последующим заполнением протокола технической готовности ППЭ к экзамену в устной форме (форма ППЭ-01-01-У). Указанный протокол удостоверяется подписями технического специалиста, руководителя ППЭ и членов ГЭК РК.*

**При проверке технической готовности аудиторий подготовки, а также при сканировании бланков участников экзамена в ППЭ** руководитель ППЭ должен действовать в соответствии с установленными требованиями $^4\cdot$ 

По окончании контроля технической готовности ППЭ к экзамену необходимо:

- подписать напечатанные техническим специалистом паспорта станций записи ответов;

- заполнить и подписать *форму ППЭ-01-01-У* «Протокол технической готовности ППЭ к экзамену в устной форме»;

- подписать протокол (протоколы) технической готовности аудиторий подготовки для печати ЭМ в аудитории ППЭ, напечатанные тестовые комплекты ЭМ являются приложением к соответствующему протоколу (*форма ППЭ-01-01*);

- напечатать и подписать протокол (протоколы) технической готовности штаба ППЭ для сканирования бланков в ППЭ (*форма ППЭ-01-02*).

Паспорта и протоколы технической готовности остаются на хранение в ППЭ.

## **2. Этап проведения ЕГЭ в ППЭ**

## **2.1. Руководитель ППЭ обязан:**

## *Не позднее 07.30 по местному времени:*

*-* приступить к своим обязанностям и нести персональную ответственность за соблюдение мер информационной безопасности и исполнение Порядка проведения ГИА в ППЭ;

*-* получить ЭМ от членов ГЭК РК:

 $\overline{a}$ 

- сейф-пакеты с двумя электронными носителями, на которых записаны электронные КИМ и бланки регистрации участников соответственно, по *форме ППЭ-14-03*  «Опись доставочного сейф-пакета»;
- пакет руководителя (акты, протоколы, формы апелляции, списки распределения участников ГИА и работников ППЭ, ведомости, отчеты и др.);
- ВДП для упаковки бланков регистрации устной части экзамена после проведения экзамена (на каждом ВДП напечатан «Сопроводительный бланк к материалам единого государственного экзамена», обязательный к заполнению (*форма ППЭ-11*));

<sup>4</sup> *Требования изложены в Инструкции по подготовке и проведению единого государственного экзамена в пунктах проведения экзаменов.*

- сейф-пакеты и ВДП для упаковки материалов экзамена, включая электронные носители с ЭМ;
- проверить комплектность и целостность упаковки ЭМ.

*Не ранее 8:15 по местному времени* провести инструктаж с работниками ППЭ в соответствии с приложением 4.

*В 09.30 по местному времени* выдать в Штабе ППЭ:

*-* организаторам в аудитории подготовки:

- протокол проведения ЕГЭ в аудитории подготовки (*форма ППЭ-05-02-У*);
- ведомость коррекции персональных данных участников экзамена в аудитории (*форма ППЭ-12-02*);
- ведомость учета времени отсутствия участников экзамена в аудитории (*форма ППЭ-12-04-МАШ*);
- инструкции для участников экзамена по использованию программного обеспечения сдачи устного экзамена по иностранным языкам: одна инструкция на участника экзамена по языку сдаваемого экзамена по количеству участников;
- ВДП для упаковки бланков регистрации и испорченных (бракованных) бланков регистрации;
- материалы на языке проводимого экзамена из школьной библиотеки, которые могут использовать участники экзамена в период ожидания своей очереди: научнопопулярные журналы, любые книги, журналы, газеты и т.п.

*Примечание. Категорически запрещается приносить участникам экзамена собственные материалы.*

- организаторам в аудиториях проведения:

- протокол проведения ЕГЭ в аудитории проведения (*форма ППЭ-05-03-У*);
- сейф-пакеты с двумя электронными носителями, на которых записаны электронные КИМ и бланки регистрации соответственно, по *форме ППЭ-14-04* «Ведомость материалов доставочного сейф-пакета по экзамену»;
- коды активации экзамена (один код на каждый предмет для каждой аудитории проведения, код состоит из четырех цифр и генерируется средствами станции записи ответов);
- инструкции для участников экзамена по использованию ПО сдачи устного экзамена по иностранным языкам на каждом языке сдаваемого в аудитории проведения экзамена;
- ВДП для упаковки бланков регистрации устной части экзамена и испорченных бланков регистрации;
- конверты для упаковки использованных электронных носителей.

**В случае возникновения технических сбоев** в работе станции записи ответов необходимо выполнить следующие действия:

- пригласить в аудиторию технического специалиста для устранения возникших неисправностей;

- если неисправности устранены, то сдача экзамена продолжается на этой станции записи ответов;

- если неисправности не могут быть устранены, в аудитории должна быть установлена резервная станция записи ответов, на которой продолжается сдача экзамена;

- если неисправности не могут быть устранены и нет резервной станции записи ответов, то участники, которые должны были сдавать экзамен на вышедшей из строя станции записи ответов, направляются для сдачи экзамена на имеющиеся станции записи ответов в этой аудитории в порядке общей очереди. В этом случае прикреплённому организатору вне аудитории (который сопровождает участников) необходимо сообщить о выходе из строя станции записи ответов и уменьшении количества участников в одной группе, собираемой из аудиторий подготовки для сдачи экзамена;

- если из строя вышла единственная станция записи ответов в аудитории и нет возможности её замены, то принимается решение, что участники экзамена не закончили экзамен по объективным причинам с оформлением соответствующего акта (*форма ППЭ-22*). Они будут направлены на пересдачу экзамена в резервный день в соответствии с решением председателя ГЭК.

Направлять участников экзамена в другую аудиторию **категорически запрещено**.

Выполнение экзаменационной работы участником экзамена в случае выхода из строя станции записи ответов:

- если неисправность станции записи ответов возникла **до начала выполнения экзаменационной работы** (участник экзамена не перешёл к просмотру заданий КИМ), то такой участник экзамена с **тем же бланком регистрации** может продолжить выполнение экзаменационной работы на этой же станции записи ответов (если неисправность устранена техническим специалистом), либо на другой станции записи ответов, в том числе установленной в данной аудитории резервной станции записи ответов (если неисправность не устранена) в этой же аудитории. В случае выполнения экзаменационной работы на другой станции записи ответов (кроме резервной станции записи ответов по причине ее отсутствия), участник экзамена должен вернуться в свою аудиторию подготовки и пройти в аудиторию проведения со следующей группой участников экзамена (общая очередь сдачи при этом сдвигается). В этом случае прикреплённому организатору вне аудитории (который приводит участников) необходимо сообщить о выходе из строя станции записи ответов и уменьшении количества участников в одной группе, собираемой из аудиторий подготовки для сдачи экзамена;

- если неисправность станции записи ответов возникла **после начала выполнения экзаменационной работы** (участник экзамена перешёл к просмотру заданий КИМ), то коллегиально с руководителем ППЭ и членом ГЭК принимается решение, что участник экзамена не закончил экзамен по объективным причинам с оформлением соответствующего акта (*форма ППЭ-22*) и направляется на пересдачу экзамена в резервный день в соответствии с решением председателя ГЭК.

**В случае возникновения у участника экзамена претензий** к качеству записи его ответов (участник экзамена должен прослушать свои ответы на станции записи ответов после завершения экзамена, не выходя из аудитории проведения), необходимо пригласить в аудиторию технического специалиста для устранения возможных проблем, связанных с воспроизведением записи, и члена ГЭК для разрешения сложившейся ситуации.

**Важно!** До разрешения этой ситуации следующая группа участников экзамена в аудиторию проведения не приглашается.

Если проблемы воспроизведения устранить не удалось, и участник экзамена настаивает на неудовлетворительном качестве записи его устных ответов, то такой участник может подать апелляцию о нарушении Порядка.

 После получения информации о завершении печати во всех аудиториях подготовки и расшифровки КИМ и успешном начале экзаменов во всех аудиториях проведения необходимо дать указание техническому специалисту передать **статус «Экзамены успешно начались»** в систему мониторинга готовности ППЭ с помощью основной станции авторизации в Штабе ППЭ.

## **3. Этап завершения проведения ЕГЭ в ППЭ**

 **По окончании проведения экзамена руководитель ППЭ должен (***в Штабе ППЭ с включенным видеонаблюдением в присутствии членов ГЭК РК***):**

**-** проконтролировать передачу техническим специалистом после завершения выполнения экзаменационной работы во всех аудиториях **статуса «Экзамены завершены»** в систему мониторинга готовности ППЭ с помощью основной станции авторизации в Штабе ППЭ;

- получить от всех ответственных организаторов в аудитории подготовки следующие материалы:

 электронные носители с ЭМ, вложенные в тот же сейф-пакет, в котором они были доставлены по *форме ППЭ-14-04* «Ведомость материалов доставочного сейф-пакета по экзамену»;

*Примечание. Поскольку в сейф-пакете с двумя дисками индивидуальный номер имеет диск с бланками регистрации, а диск с КИМ такого номера не имеет и его штрихкод не сканируется, то нужно выдавать сейф-пакеты с ЭМ под подпись организатора в аудитории проведения, а получать после экзамена при возврате дисков под подпись организатора в аудитории подготовки, а диски с КИМ принимать по форме 13-03У и контролировать, чтобы количество полученных от организаторов в аудиториях проведения дисков совпало с количеством выданных сейф-пакетов.*

- испорченные (бракованные) бланки, запечатанные в ВДП;
- *форму ППЭ-05-02-У* «Протокол проведения ЕГЭ в аудитории подготовки»;
- **форму ППЭ-12-04-МАШ** «Ведомость учета времени отсутствия участников экзамена в аудитории;

- получить от всех ответственных организаторов в аудитории проведения следующие материалы:

- запечатанные ВДП с бланками регистрации устной части экзамена;
- электронные носители информации с КИМ в конверте;
- *форму ППЭ-05-03-У* «Протокол проведения ЕГЭ в аудитории проведения»;
- **форму ППЭ-12-02** «Ведомость коррекции персональных данных участников экзамена в аудитории» (*при наличии*);
- служебные записки (*при наличии*);
- получить от организаторов вне аудитории: *форму ППЭ-05-04-У*.

- получить от технического специалиста флеш-накопитель с аудиозаписями ответов, сопроводительный бланк (бланки) и протокол (протоколы) создания аудионосителя ППЭ (протокол остается на хранение в ППЭ);

- совместно с членами ГЭК РК сверить данные сопроводительного бланка к флешнакопителям с ведомостями сдачи экзамена в аудиториях;

- проконтролировать передачу техническим специалистом ППЭ с помощью основной станции авторизации в ППЭ:

- $\blacksquare$  пакета (пакетов) с аудиоответами участников экзамена в ГАУ РК «РИЦОКО» (может быть передан вместе с пакетом (пакетами) с электронными образами бланков и форм ППЭ после завершения процедуры сканирования);
- электронных журналов всех основных и резервных станций организатора и станций записи ответов в систему мониторинга готовности ППЭ (передачу журналов станций записи ответов следует выполнять после подтверждения получения пакетов с аудиоответами участников экзамена).

## **При сканировании бланков в ППЭ и передаче бланков в ГАУ РК «РИЦОКО» в электронном виде:**

- при получении от ответственного организатора ЭМ из аудитории вскрыть ВДП с бланками и после заполнения *формы ППЭ-13-03-У* («Сводная ведомость учета участников и использования экзаменационных материалов в ППЭ») все бланки ЕГЭ из аудитории вложить обратно в ВДП и передать техническому специалисту для осуществления сканирования;
- после сканирования бланков техническим специалистом принять их обратно;

заполнить формы:

*ППЭ-14-01-У* «Акт приемки-передачи экзаменационных материалов в ППЭ по иностранным языкам в устной форме»;

*ППЭ-13-01-У* «Протокол проведения ЕГЭ в ППЭ»;

*ППЭ-14-02-У* «Ведомость выдачи и возврата экзаменационных материалов по аудиториям ППЭ по иностранным языкам в устной форме»;

- принять у общественного (-ых) наблюдателя (-ей) (в случае присутствия в ППЭ в день проведения экзамена) заполненную *форму ППЭ-18-МАШ* «Акт общественного наблюдения за проведением экзамена в ППЭ» (в случае неявки общественного наблюдателя в *форме ППЭ-18-МАШ* «Акт общественного наблюдения за проведением экзамена в ППЭ» поставить соответствующую отметку в разделе «Общественный наблюдатель не явился в ППЭ»);
- после завершения сканирования всех бланков передать техническому специалисту заполненные формы ППЭ:

*ППЭ-05-02-У* «Протокол проведения ЕГЭ в аудитории подготовки»;

*ППЭ-05-03-У* «Протокол проведения ЕГЭ в аудитории проведения»;

*ППЭ-05-04-У* «Ведомость перемещения участников экзамена»;

*ППЭ-07-У* «Список работников ППЭ и общественных наблюдателей»;

*ППЭ-12-02* «Ведомость коррекции персональных данных участников экзамена в аудитории» (*при наличии*);

*ППЭ-12-04-МАШ* «Ведомость учета времени отсутствия участников экзамена в аудитории»;

*ППЭ-13-03У* «Сводная ведомость учета участников и использования экзаменационных материалов в ППЭ»;

*ППЭ-14-01-У* «Акт приемки-передачи экзаменационных материалов в ППЭ по иностранным языкам в устной форме»;

*ППЭ-14-02-У* «Ведомость выдачи и возврата экзаменационных материалов по аудиториям ППЭ по иностранным языкам в устной форме»;

*ППЭ-18-МАШ* «Акт общественного наблюдения за проведением экзамена в ППЭ» (при наличии);

*ППЭ-19* «Контроль изменения состава работников в день экзамена» (*при наличии*); *ППЭ-21* «Акт об удалении участника экзамена» (при наличии);

*ППЭ-22* «Акт о досрочном завершении экзамена по объективным причинам» (*при наличии*);

сопроводительный бланк (бланки) к носителю аудиозаписей ответов участников; протокол (протоколы) создания аудионосителя ППЭ.

Также передаются для сканирования материалы апелляций о нарушении установленного порядка проведения ГИА (*формы ППЭ-02* «Апелляция о нарушении установленного порядка проведения ГИА» и *ППЭ-03* «Протокол рассмотрения апелляции о нарушении установленного порядка проведения ГИА» (при наличии).

Технический специалист при необходимости выполняет калибровку сканера с использованием эталонного калибровочного листа, сканирует полученные формы ППЭ и возвращает их руководителю ППЭ.

Технический специалист при участии члена ГЭК РК сохраняет на флеш-накопитель для переноса данных между станциями ППЭ пакет с электронными образами бланков и форм ППЭ и выполняет передачу на сервер ГАУ РК «РИЦОКО» с помощью основной станции авторизации в штабе ППЭ:

- пакета с электронными образами бланков и форм ППЭ;

- пакета (пакетов) с аудиоответами участников экзамена, сохраненных на флеш-

накопитель для сохранения устных ответов участников экзамена (также могут быть переданы после завершения сверки руководителем ППЭ и членом ГЭК данных сопроводительного бланка к флеш-накопителю с ведомостями сдачи экзамена в аудиториях, до завершения сканирования бланков регистрации участников экзамена).

После завершения передачи всех пакетов с электронными образами бланков и форм ППЭ, пакетов с аудиозаписями ответов участников в ГАУ РК «РИЦОКО» (статус пакета с бланками и формами, пакета с аудиозаписями ответов принимает значение «Передан») проконтролировать передачу техническим специалистом статуса о завершении передачи ЭМ в ГАУ РК «РИЦОКО».

Член ГЭК РК, руководитель ППЭ и технический специалист ожидают в Штабе ППЭ подтверждения от ГАУ РК «РИЦОКО» факта успешного получения и расшифровки переданных пакета (пакетов) с электронными образами бланков и форм ППЭ и пакета (пакетов) с аудиозаписями ответов участников экзамена (статус пакетов принимает значение «Подтвержден»).

После получения от ГАУ РК «РИЦОКО» подтверждения по всем преданным пакетам:

- подписать напечатанный протокол проведения процедуры сканирования: подписывается техническим специалистом, руководителем ППЭ и членом ГЭК РК и остается на хранение в ППЭ;

- проконтролировать передачу электронного журнала (журналов) работы станции сканирования и **статуса «Материалы переданы в РЦОИ»** на основной станции авторизации в систему мониторинга готовности ППЭ. Статус «Материалы переданы в РЦОИ» может быть передан, если в ГАУ РК «РИЦОКО» было передано подтверждение о завершении передачи ЭМ.

Совместно с членом ГЭК РК еще раз пересчитать и упаковать бланки поаудиторно в те же ВДП, в которых они поступили из аудитории. Упаковать ЭМ в соответствии с общими требованиями к упаковке ЭМ.

*Примечание. Флеш-накопитель для сохранения устных ответов участников экзамена с аудиозаписями ответов участников экзамена, бумажные ЭМ после направления аудиозаписей и отсканированных изображений ЭМ хранятся в ППЭ.*

## **Правила для организатора в аудитории подготовки**

В качестве организаторов в аудитории подготовки привлекаются лица, прошедшие соответствующую подготовку и удовлетворяющие требованиям, предъявляемым к работникам ППЭ.

*Примечание. При проведении ЕГЭ по учебному предмету в состав организаторов не входят специалисты по этому учебному предмету.* 

*Не допускается привлекать в качестве организаторов ППЭ педагогических работников, являющихся учителями обучающихся, сдающих экзамен в данном ППЭ (за исключением ППЭ, организованных в труднодоступных и отдаленных местностях, а также в учреждениях уголовноисполнительной системы).*

Работники образовательных организаций, привлекаемые к проведению ГИА в качестве организаторов в аудитории подготовки, по месту работы информируются **под подпись** о сроках, местах и Порядке проведения ГИА, в том числе о ведении в ППЭ и аудиториях видеозаписи, об основаниях для удаления из ППЭ, о применении мер дисциплинарного и административного воздействия в отношении лиц, привлекаемых к проведению экзаменов и нарушивших Порядок проведения ГИА.

## **1. Подготовительный этап проведения ЕГЭ в ППЭ**

### **Организатор в аудитории подготовки должен:**

 Заблаговременно пройти инструктаж по Порядку проведения ГИА и ознакомиться с нормативными правовыми документами, регламентирующими проведение ЕГЭ в ППЭ, и правилами, определяющими порядок работы организатора в аудитории подготовки.

#### *В день проведения экзамена:*

*-* явиться в ППЭ *не позднее 08.00 по местному времени;*

- оставить личные вещи (в том числе средства связи) в месте для хранения личных вещей лиц, привлекаемых к проведению ЕГЭ, которое расположено *до входа в ППЭ*.

#### **2. Этап проведения ЕГЭ в ППЭ**

#### **2.1. Организаторы в аудитории подготовки обязаны:**

*В 09.30 по местному времени* получить в Штабе ППЭ от руководителя ППЭ:

- протокол проведения ЕГЭ в аудитории подготовки (*форма ППЭ-05-02-У*);

- ведомость коррекции персональных данных участников экзамена в аудитории (*форма ППЭ-12-02*);

- ведомость учета времени отсутствия участников экзамена в аудитории (*форма ППЭ-12-04-МАШ)*;

- ВДП для упаковки испорченных и бракованных бланков регистрации;

- инструкции для участников экзамена по использованию программного обеспечения сдачи устного экзамена по иностранным языкам: одна инструкция на участника экзамена по языку сдаваемого экзамена по количеству участников;

- материалы на языке проводимого экзамена из школьной библиотеки, которые могут использовать участники в период ожидания своей очереди: научно-популярные журналы, любые книги, журналы, газеты и т.п.

*Примечание. Категорически запрещается приносить участникам экзамена собственные материалы.*

 При входе участников экзамена в аудиторию сверить данные документа, удостоверяющего личность участника, с данными, представленными в протоколе проведения ЕГЭ в аудитории подготовки (*форма ППЭ-05-02-У*).

*Примечание. В случае расхождения персональных данных участников экзамена в документе, удостоверяющем личность, с персональными данными в протоколе проведения ЕГЭ в аудитории подготовки (форма ППЭ-05-02-У), организатор заполняет ведомость коррекции персональных данных участников экзамена в аудитории (форма ППЭ-12-02) и делает соответствующую отметку в форме ППЭ-05-02-У.*

*Ведомость коррекции персональных данных участников экзамена в аудитории (форма ППЭ-12-02) через организатора вне аудитории передается в аудиторию проведения, в которой участник, у которого внесены изменения в персональные данные, будет сдавать экзамен.*

 Раздать участникам экзамена инструкции и материалы на языке проводимого экзамена, полученные от руководителя ППЭ.

## **Провести инструктаж участников экзамена, который состоит из двух частей.** 5

**Первая часть инструктажа** проводится *с 9.50 по местному времени* и включает в себя информирование участников о порядке проведения экзамена, правилах оформления экзаменационной работы, продолжительности выполнения экзаменационной работы, порядке подачи апелляций о нарушении установленного Порядка проведения ГИА и о несогласии с выставленными баллами, о случаях удаления с экзамена, о времени и месте ознакомления с результатами ЕГЭ. По окончании первой части инструктажа участникам экзамена демонстрируется целостность упаковки пакета с ЭМ на электронных носителях, а также проводится информирование о процедуре печати ЭМ (бланков регистрации устного экзамена) в аудитории.

### *Не ранее 10.00 по местному времени:*

- получить под подпись в *форме ППЭ-05-03-У* «Протокол проведения ЕГЭ в аудитории проведения» из аудиторий проведения электронные носители с регистрационными бланками участников экзамена (*электронные носители передаются в сейф-пакете, в котором электронные носители были доставлены в ППЭ*).

 *Не ранее 10.00* организатор в аудитории подготовки, **ответственный за печать ЭМ**, должен:

*-* извлечь из доставочного сейф-пакета электронный носитель с ЭМ и установить его в CD (DVD)-привод станции печати ЭМ;

*-* ввести количество ЭМ для печати (в соответствии с фактическим количеством участников экзамена, присутствующих в данной аудитории);

*Примечание. В случае если участник экзамена явился в ППЭ, но был удален или не завершил экзамен по уважительной причине до начала печати ЭМ, комплект ЭМ на него все равно распечатывается для надлежащего оформления удаления или незавершения экзамена.*

*-* запустить процедуру расшифровки ЭМ (*процедура расшифровки может быть инициирована, если техническим специалистом и членом ГЭК РК ранее был загружен и активирован ключ доступа к ЭМ*);

*-* выполнить печать бланков регистрации устного экзамена;

 $\overline{a}$ 

*-* зафиксировать дату и время вскрытия в *форме ППЭ-05-02-У* «Протокол проведения ЕГЭ в аудитории подготовки».

*Примечание. С электронного носителя по 5 ЭМ необходимо распечатать все имеющиеся ЭМ, далее станция печати предложит вставить следующий электронный носитель.*

<sup>5</sup> *Текст инструкции для участника экзамена, зачитываемой организатором в аудитории подготовки перед началом выполнения экзаменационной работы по иностранному языку с включенным разделом «Говорение», представлен в Приложении 2 настоящего Порядка.*

Организатору, **ответственному за проверку ЭМ**, необходимо:

- проверить качество печати бланка регистрации устного экзамена: *отсутствие белых и темных полос, текст хорошо читаем и четко пропечатан, черные квадраты (реперы), штрихкоды, QR-код и знакоместа на бланках четко видны*;

- по окончании проверки сообщить результат организатору, ответственному за печать ЭМ, для подтверждения качества печати в ПО.

Напечатанные бланки регистрации устного экзамена организаторы раздают участникам экзамена в аудитории в произвольном порядке.

*Примечание. Извлечение электронного носителя после начала печати ЭМ до завершения времени выполнения экзаменационной работы запрещается, за исключением случаев использования резервного электронного носителя.*

Далее начинается **вторая часть инструктажа**, при проведении которой организатору необходимо:

- дать указание участникам экзамена проверить качество напечатанного бланка регистрации устного экзамена (отсутствие белых и темных полос, текст хорошо читаем и четко пропечатан);

- дать указание участникам экзамена приступить к заполнению бланков регистрации (участник экзамена должен поставить свою подпись в соответствующем поле регистрационных полей бланков), обратив внимание на то, что номер аудитории проведения в аудитории подготовки не заполняется;

- проверить правильность заполнения регистрационных полей и соответствие данных участника экзамена (ФИО, серии и номера документа, удостоверяющего личность) в бланке регистрации и документе, удостоверяющем личность. В случае обнаружения ошибочного заполнения регистрационных полей бланков организаторы дают указание участнику экзамена внести соответствующие исправления.

*Примечание. В случае обнаружения участником экзамена брака бланка регистрации устного экзамена выполняется печать дополнительного бланка регистрации устного экзамена в соответствии с общей процедурой.*

*Началом экзамена в аудитории подготовки считается момент завершения инструктажа и заполнения бланков, окончанием экзамена – момент, когда аудиторию покинул последний участник.*

Организатор в аудитории подготовки должен сообщить организатору вне аудитории об окончании заполнения бланков регистрации устного экзамена участниками экзамена.

*Примечание. В случае сбоя в работе станции печати ЭМ член ГЭК РК или организатор приглашают технического специалиста для восстановления работоспособности оборудования и (или) системного ПО. При необходимости производится замена рабочей станции печати ЭМ на резервную, в этом случае используется электронный носитель из резервного доставочного пакета, полученного у руководителя ППЭ.*

*После восстановления работоспособности принтера номер следующего напечатанного бланка регистрации необходимо сравнить с номером предыдущего бланка регистрации. В случае обнаружения повторной печати задублированный бланк регистрации должен быть забракован.*

Во время экзамена организатор фиксирует все выходы участников экзамена из аудитории, кроме выхода для перехода из аудитории подготовки в аудиторию проведения, в *форме ППЭ-12-04-МАШ* «Ведомость учета времени отсутствия участников экзамена в аудитории».

#### **3. Этап завершения проведения ЕГЭ в ППЭ**

**Организаторы в аудитории подготовки должны:**

- собрать все бланки регистрации устного экзамена, имеющие полиграфические дефекты или испорченные участниками экзамена, и запечатать в ВДП;

- извлечь электронный носитель с электронными ЭМ из CD (DVD)-привода и вложить электронный носитель в сейф-пакет, в котором он был доставлен в ППЭ;

- подписать напечатанный техническим специалистом протокол печати ЭМ в аудитории (*форма ППЭ-23*);

- передать собранные материалы руководителю ППЭ;

- электронные носители с ЭМ сдать под подпись по *форме ППЭ-14-04* «Ведомость материалов доставочного сейф-пакета»;

- покинуть ППЭ с разрешения руководителя ППЭ.

## **Правила для организатора в аудитории проведения**

В качестве организаторов в аудитории проведения привлекаются лица, прошедшие соответствующую подготовку и удовлетворяющие требованиям, предъявляемым к работникам ППЭ.

*Примечание. При проведении ЕГЭ по учебному предмету в состав организаторов не входят специалисты по этому учебному предмету.* 

*Не допускается привлекать в качестве организаторов ППЭ педагогических работников, являющихся учителями обучающихся, сдающих экзамен в данном ППЭ (за исключением ППЭ, организованных в труднодоступных и отдаленных местностях, а также в учреждениях уголовноисполнительной системы).*

Работники образовательных организаций, привлекаемые к проведению ГИА в качестве организаторов в аудитории проведения, по месту работы информируются **под подпись** о сроках, местах и Порядке проведения ГИА, в том числе о ведении в ППЭ и аудиториях видеозаписи, об основаниях для удаления из ППЭ, о применении мер дисциплинарного и административного воздействия в отношении лиц, привлекаемых к проведению экзаменов и нарушивших Порядок проведения ГИА.

## **1. Подготовительный этап проведения ЕГЭ в ППЭ**

### **Организатор в аудитории проведения должен:**

 Заблаговременно пройти инструктаж по Порядку проведения ГИА и ознакомиться с нормативными правовыми документами, регламентирующими проведение ЕГЭ в ППЭ, и правилами, определяющими порядок работы организатора в аудитории проведения.

## *В день проведения экзамена:*

*-* явиться в ППЭ *не позднее 08.00 по местному времени;*

- оставить личные вещи (в том числе средства связи) в месте для хранения личных вещей лиц, привлекаемых к проведению ЕГЭ, которое расположено *до входа в ППЭ*.

## **2. Этап проведения ЕГЭ в ППЭ**

## **2.1. Организаторы в аудитории проведения обязаны:**

*- не позднее 09.00 по местному времени* получить от руководителя ППЭ:

- код активации экзамена, который будет использоваться для инициализации сдачи экзамена станции записи ответов;
- инструкцию участника экзамена по использованию станции записи ответов по каждому языку, сдаваемому в аудитории проведения;

## *- в 09.30 по местному времени* получить от руководителя ППЭ:

- протокол проведения ЕГЭ в аудитории проведения (*форма ППЭ-05-03-У*);
- сейф-пакеты с двумя электронными носителями, на которых записаны электронные КИМ и бланки регистрации соответственно, под подпись по *форме ППЭ-14-04* «Ведомость материалов доставочного сейф-пакета»;
- ВДП для упаковки бланков регистрации и испорченных бланков регистрации;
- конверты для упаковки электронных носителей;
- *не ранее 10.00* по *местному времени*:

- извлечь из сейф-пакета электронные носители с КИМ, не нарушая целостности упаковки электронных носителей с бланками регистрации, и установить компакт-диски в CD (DVD)-привод на каждой станции записи устных ответов;

*-* передать электронные носители с бланками регистрации (электронные носители передаются в сейф-пакете, в котором электронные носители были доставлены в ППЭ) в аудитории подготовки согласно данным рассадки из протокола *ППЭ-05-03-У* (подраздел «Выдача ЭМ в аудитории подготовки») из расчета один электронный носитель по 5 ИК на 4 участников экзамена, распределенных в аудиторию;

*Примечание. Форма ППЭ-05-03-У «Протокол проведения ЕГЭ в аудитории проведения» передается вместе с электронными носителями в аудитории подготовки для получения подписи организатора и возвращается в аудиторию проведения после выдачи электронных носителей.* 

- запустить процедуру расшифровки КИМ на каждой станции записи устных ответов нажатием кнопки «Прочитать КИМ» (процедура расшифровки может быть инициирована, если техническим специалистом и членом ГЭК ранее был загружен и активирован ключ доступа к ЭМ);

- по окончании расшифровки убедиться, что станция записи ответов перешла на страницу ввода номера бланка регистрации;

*Примечание. Процедура расшифровки КИМ может быть инициирована, если техническим специалистом и членом ГЭК РК ранее был загружен и активирован ключ доступа к КИМ.*

- после завершения расшифровки КИМ на каждой станции записи устных ответов в аудитории сообщить организатору вне аудитории информацию об успешной расшифровке КИМ и возможности начала экзамена в аудитории;

- после входа в аудиторию группы участников экзамена каждой очереди распределить по рабочим местам в аудитории;

*Примечание. Распределение выполняется произвольным образом с учетом предмета: иностранный язык, который сдает участник экзамена, должен совпадать с указанным на станции записи ответов (в общем случае в одной аудитории на разных станциях могут сдавать разные предметы).*

- для каждой новой группы участников экзамена провести инструктаж по процедуре сдачи экзамена $^6;$ 

*Примечание. Началом экзамена в аудитории проведения считается момент завершения инструктажа первой группы участников, окончанием экзамена – момент, когда аудиторию покинул последний участник экзамена.*

- сверить персональные данные участника экзамена, указанные в регистрационном бланке устного экзамена, с предъявленным документом, удостоверяющим личность;

- сверить номер бланка регистрации устного экзамена, введенный участником экзамена в ПО и на бумажном бланке регистрации устного экзамена;

- проверить внесение в регистрационный бланк номера аудитории проведения;

- инициировать начало выполнения экзаменационной работы (ввести код активации экзамена, предварительно выданный техническим специалистом). После проведения указанных процедур начинается процесс выполнения экзаменационной работы участником экзамена;

- проводить контроль выполнения экзаменационной работы участниками экзамена;

- завершить на станции записи ответов выполнение экзаменационной работы участником экзамена (инициировать сдачу экзамена следующим участником экзамена);

- предложить прослушать записи своих устных ответов участникам экзамена, сделав об этом отметку в *форме ППЭ-05-03-У*;

- собрать у участников каждой группы бланки регистрации;

 $\overline{a}$ 

- заполнить соответствующие строки *формы ППЭ-05-03-*У и получить подпись у участников экзамена;

<sup>6</sup> *Текст инструкции для участника экзамена, зачитываемой организатором в аудитории проведения перед началом выполнения экзаменационной работы каждой группы участников по иностранному языку (раздел «Говорение»), представлен в Приложении 3 настоящего Порядка.*

- после завершения выполнения экзаменационной работы группой участников экзамена на всех станциях записи ответов в аудитории сообщить об этом организатору вне аудитории, ожидающему у данной аудитории.

**2.2.** *В случае возникновения технических сбоев в работе станции записи ответов*  необходимо выполнить следующие действия:

- пригласить в аудиторию технического специалиста для устранения возникших неисправностей;
- если неисправности устранены, то сдача экзамена продолжается на этой же рабочей станции;
- если неисправности не могут быть устранены, в аудитории должна быть установлена резервная рабочая станция, на которой продолжится сдача экзамена;
- если неисправности возникли и на резервной рабочей станции, то участники, которые должны были сдавать экзамен на вышедшей из строя рабочей станции, направляются для сдачи экзамена на имеющиеся рабочие станции в этой аудитории в порядке общей очереди. В этом случае прикрепленному организатору вне аудитории (который приводит участников) необходимо сообщить о выходе из строя рабочей станции и уменьшении количества участников в одной группе, собираемой из аудиторий подготовки для сдачи экзамена;
- если из строя вышла единственная рабочая станция в аудитории и нет возможности ее замены, то принимается решение, что участники экзамена не закончили экзамен по объективным причинам с оформлением соответствующего акта (*форма ППЭ-22* «Акт о досрочном завершении экзамена по объективным причинам») и направляются на пересдачу экзамена в резервный день решением председателя ГЭК РК.

*Примечание. Категорически запрещено направлять участников экзамена в другую аудиторию.*

**2.3.** *Выполнение экзаменационной работы участником экзамена в случае выхода из строя станции записи ответов:*

1. Если неисправность станции записи ответов возникла *до начала выполнения экзаменационной работы* и участник экзамена не приступил к просмотру заданий КИМ:

- участник при устранении неисправности на этой же станции записи ответов (если неисправность устранена) либо на другой станции записи ответов (если неисправность не устранена) в этой же аудитории с тем же бланком регистрации устного экзамена может продолжить выполнение экзаменационной работы;
- если неисправность не устранена, участник экзамена для выполнения экзаменационной работы на другой станции записи ответов должен вернуться в аудиторию подготовки и пройти в аудиторию проведения со следующей группой участников экзамена (общая очередь сдачи при этом сдвигается).

2. Если неисправность станции записи ответов возникла *после начала выполнения экзаменационной работы* и участник экзамена приступил к просмотру заданий КИМ, оформляется акт о досрочном завершении экзамена по объективным причинам (*форма ППЭ-22*). Решением председателя ГЭК РК участник экзамена направляется на пересдачу экзамена в резервный день.

**2.4.** *В случае возникновения у участника претензий к качеству записи его ответов* (участник может прослушать свои ответы на станции записи ответов после завершения экзамена), необходимо пригласить в аудиторию технического специалиста для устранения возможных проблем, связанных с воспроизведением записи.

Если проблемы воспроизведения устранить не удалось, и участник экзамена настаивает на неудовлетворительном качестве записи его устных ответов, в аудиторию необходимо пригласить члена ГЭК РК для разрешения ситуации. В этом случае возможно оформление апелляции о нарушении установленного Порядка проведения ГИА.

*Примечание. При этом необходимо проследить, чтобы на станции записи ответов оставалась открытой страница прослушивания ответов; до разрешения ситуации завершать выполнение экзаменационной работы участника экзамена нельзя, и следующая группа участников в аудиторию не приглашается.*

### **3. Этап завершения проведения ЕГЭ в ППЭ**

#### **Организаторы в аудитории проведения должны:**

- вызвать технического специалиста для завершения экзамена и экспорта аудиозаписей ответов участников экзамена;

- провести контроль действий технического специалиста по экспорту аудиозаписей ответов участников экзамена и электронных журналов работы станции записи ответов на флеш-накопитель;

- запечатать бланки регистрации устного экзамена участников в ВДП;

- убрать электронные носители в выданные конверты;

- передать руководителю ППЭ сопроводительные материалы, в том числе запечатанные регистрационные бланки устного экзамена участников экзамена, электронные носители с КИМ;

- покинуть ППЭ с разрешения руководителя ППЭ.

## **Правила для организатора вне аудитории**

В качестве организаторов вне аудитории ППЭ привлекаются лица, прошедшие соответствующую подготовку и удовлетворяющие требованиям, предъявляемым к работникам ППЭ.

*Примечание. При проведении ЕГЭ по учебному предмету в состав организаторов не входят специалисты по этому учебному предмету.* 

*Не допускается привлекать в качестве организаторов ППЭ педагогических работников, являющихся учителями обучающихся, сдающих экзамен в данном ППЭ (за исключением ППЭ, организованных в труднодоступных и отдаленных местностях, а также в учреждениях уголовноисполнительной системы).*

Работники образовательных организаций, привлекаемые к проведению ГИА в качестве организаторов вне аудитории, по месту работы информируются **под подпись** о сроках, местах и Порядке проведения ГИА, в том числе о ведении в ППЭ и аудиториях видеозаписи, об основаниях для удаления из ППЭ, о применении мер дисциплинарного и административного воздействия в отношении лиц, привлекаемых к проведению экзаменов и нарушивших Порядок проведения ГИА.

## **1. Подготовительный этап проведения ЕГЭ в ППЭ**

#### **Организатор вне аудитории должен:**

 Заблаговременно пройти инструктаж по Порядку проведения ГИА и ознакомиться с нормативными правовыми документами, регламентирующими проведение ЕГЭ в ППЭ, и правилами, определяющими порядок работы организаторов вне аудитории в ППЭ.

## *В день проведения экзамена:*

- явиться в ППЭ *не позднее 08.00 по местному времени*;

- оставить личные вещи (в том числе средства связи) в месте для хранения личных вещей лиц, привлекаемых к проведению ЕГЭ, которое расположено *до входа в ППЭ*;

- получить у руководителя ППЭ ведомость перемещения участников экзамена (*форма ППЭ-05-04-У*).

#### **2. Этап проведения ЕГЭ в ППЭ**

#### **2.1. Организаторы вне аудитории обязаны:**

- по просьбе организатора в аудитории проведения сообщить руководителю ППЭ информацию о завершении расшифровки КИМ в аудитории;

- по просьбе организатора в аудитории подготовки сообщить руководителю ППЭ информацию о завершении печати бланков регистрации;

- обеспечить переход участников экзамена из аудиторий подготовки в аудитории проведения, согласно «Ведомости перемещения участников экзамена» (*форма ППЭ 05-04- У*), в том числе заполнять указанную форму по мере проведения экзамена;

- перед сопровождением первой группы участников экзамена в аудитории проведения ожидать окончания заполнения бланков регистрации устного экзамена участниками у аудитории подготовки;

- пройти по аудиториям подготовки, имея при себе ведомость перемещения участников экзамена (*форма ППЭ-05-04-У*), и набрать необходимую группу участников экзамена для аудитории проведения;

*Примечание. В каждой группе должно быть количество участников, равное количеству рабочих мест в аудитории проведения, оно указано в поле «Количество рабочих мест в аудитории проведения» ведомости перемещения.* 

- сопроводить группу участников экзамена первой очереди в аудитории проведения;

- после перевода участников в аудиторию ожидать у аудитории проведения;

- по просьбе организатора в аудитории проведения пройти по аудиториям подготовки и сформировать группу участников экзамена для следующей очереди и сопроводить ее до аудитории проведения.

**2.2. В случае неявки участников экзамена** добрать необходимое количество явившихся участников, следующих по порядку в ведомости *ППЭ-05-04-У* «Ведомость перемещения участников экзамена».

*Примечание. Необходимо соблюдать правило: всегда приводить в аудиторию проведения количество участников экзамена, равное количеству рабочих мест (за исключением, может быть, последней «партии»).* 

*Например, организатору вне аудитории необходимо набрать группу первой очереди из 4 чел. Он приходит в аудиторию подготовки и называет фамилии из списка ППЭ-05-04-У с первой плановой очереди сдачи. Для присутствующих участников экзамена в графе «Фактический по явке» организатор ставит единицу, для отсутствующих – ставится любая отметка в графе «Не явился». Допустим, не явилось два участника экзамена, в этом случае организатор должен включить в текущую группу еще двоих участников, следующих по порядку в ведомости ППЭ-05-04-У, и проставить для них фактический номер очереди, равный единице (возможно, при этом придется перейти в следующую аудиторию подготовки согласно ведомости ППЭ-05-04-У).*

*Далее, при наборе группы участников экзамена второй очереди, уже можно не ориентироваться на плановый номер очереди (она уже сбита), а просто набирать 4 чел., следующих по порядку в ведомости ППЭ-05-04-У за участниками экзамена, для которых заполнена графа «Фактический по явке» или «Не явился».*

**2.3. В случае выхода из строя рабочей станции в аудитории проведения** организовать работу с очередью сдачи экзамена аналогично ситуации неявки участников экзамена на экзамен за тем исключением, что очередь сбивается не из-за неявки, а из-за сокращения размера группы участников, которые должны быть приведены в аудиторию проведения.

*Примечание. О выходе из строя станции записи ответов организатору вне аудитории сообщает организатор в аудитории проведения.*

2.4. По окончании экзамена сдать руководителю ППЭ *форму ППЭ-05-04-У*.

## **Правила для технического специалиста ППЭ**

Работники образовательных организаций, привлекаемые к проведению ГИА в качестве технических специалистов, по месту работы информируются **под подпись** о сроках, местах и Порядке проведения ГИА, в том числе о ведении в ППЭ и аудиториях видеозаписи, об основаниях для удаления из ППЭ, о применении мер дисциплинарного и административного воздействия в отношении лиц, привлекаемых к проведению экзаменов и нарушивших Порядок проведения ГИА.

## **1. Подготовительный этап проведения ЕГЭ в ППЭ**

## **1.1. Технический специалист должен:**

 *Не позднее чем за 2 недели* до начала экзаменационного периода до проведения проверки готовности ППЭ членом ГЭК РК обеспечить настройку станции авторизации для подтверждения настроек членом ГЭК РК:

- получить из ГАУ РК «РИЦОКО» дистрибутив ПО станции авторизации;

- проверить соответствие технических характеристик компьютеров (ноутбуков) в Штабе ППЭ, предназначенных для установки ПО станции авторизации, предъявляемым минимальным требованиям (основного и резервного);

- установить полученное ПО станции авторизации на компьютеры (ноутбуки) в Штабе ППЭ (основной и резервный);

- основная станция авторизации должна быть установлена на отдельном компьютере (ноутбуке), резервная станция авторизации в случае необходимости может быть совмещена с другой резервной станцией ППЭ.

- на основной и резервной станциях авторизации, установленных в Штабе ППЭ:

- внести при первоначальной настройке и проверить настройки ППЭ: код региона, код ППЭ, уникальный в рамках ППЭ номер компьютера (в случае использования компьютера (ноутбука) для установки нескольких видов ПО номер компьютера должен совпадать), период проведения экзаменов, признак резервной станции для резервной станции;

- указать тип основного и резервного канала доступа в сеть «Интернет» (либо зафиксировать отсутствие резервного канала доступа в сеть «Интернет»);

- проверить наличие соединения со специализированным федеральным порталом по основному и резервному каналам доступа в сеть «Интернет»;

- в рамках проверки готовности ППЭ предложить члену ГЭК выполнить авторизацию с помощью токена члена ГЭК на основной и резервной станциях авторизации: по результатам авторизации убедиться, что настройки ППЭ станции авторизации подтверждены.

## *Не позднее чем за 5 календарных дней* **до проведения первого экзамена по иностранным языкам с включенным разделом «Говорение»:**

- получить из ГАУ РК «РИЦОКО» следующие материалы:

- дистрибутив ПО «Станция записи ответов»;
- дистрибутивы ПО, обеспечивающего печать полного комплекта ЭМ в ППЭ и сканирования в ППЭ: станция печати ЭМ; станция сканирования в ППЭ;
- инструкции для участников экзамена по использованию ПО сдачи устного экзамена по иностранным языкам;
- информацию о номерах аудиторий, количестве станций по каждому учебному предмету и типу рассадки (стандартная или специализированная (ОВЗ) рассадка);
- *форму ППЭ-01-01-У* «Протокол технической готовности ППЭ к экзамену в устной форме».

- проверить соответствие технического оснащения компьютеров (ноутбуков) в аудиториях проведения, подготовки и Штабе ППЭ, а также резервных компьютеров (ноутбуков), предъявляемым минимальным требованиям<sup>7</sup>;

- присвоить всем компьютерам (ноутбукам) уникальный в рамках ППЭ номер компьютера на весь период проведения экзаменов, если они не были присвоены ранее;

*Примечание. Должна быть соблюдена «сквозная» нумерация всех станций в ППЭ. К примеру, станция авторизации – № 1, резервная станция авторизации – № 2, станция сканирования – № 3, резервная станция сканирования – № 4, станция печати – № 5, станция печати – № 6 и т.д.*

- проверить соответствие технических характеристик аудиогарнитур (наушников закрытого типа акустического оформления с микрофоном), принтеров и сканеров, включая резервные, предъявляемым минимальным требованиям;

- обеспечить рабочие места участников экзамена в аудиториях проведения гарнитурами: наушниками (закрытого типа акустического оформления) с микрофоном, выполнить настройки аудиооборудования средствами операционной системы на рабочих станциях, предназначенных для установки станций записи ответов;

- установить полученное ПО на всех компьютерах (ноутбуках), предназначенных для использования при проведении экзамена, включая резервные, и подключить необходимое оборудование: на станции записи ответов – гарнитуры в каждой аудитории проведения; на станции печати ЭМ – локальные принтеры в каждой аудитории подготовки; на станции сканирования – сканер(-ы) в Штабе ППЭ;

- выполнить предварительную настройку компьютеров (ноутбуков): внести код региона, код ППЭ, уникальный в рамках ППЭ номер компьютера (в случае использования компьютера (ноутбука) для установки нескольких видов ПО номер компьютера должен совпадать), код МСУ (только для станции печати ЭМ).

*Примечание. В случае использования нового дополнительного компьютера (ноутбука) или замены новым компьютером (ноутбуком) ранее использовавшегося, ему должен быть присвоен новый уникальный для ППЭ номер, не совпадающий с ранее использовавшимся.*

Перед каждым экзаменом проводится **техническая подготовка ППЭ.**

До проведения технической подготовки технические специалисты должны получить из ГАУ РК «РИЦОКО» информацию о номерах аудиторий подготовки и проведения, количестве станций записи ответов и станций печати ЭМ по каждому учебному предмету и типу рассадки для станции записи ответов.

*Примечание. Для лиц с ОВЗ, детей-инвалидов и инвалидов в аудиториях проведения экзамена должна быть установлена соответствующая версия станции записи ответов.*

**1.2.** *Не ранее чем за 5 календарных дней, но не позднее 15.00 по местному времени календарного дня, предшествующего экзамену, и до проведения контроля технической готовности* техническими специалистами проводится **техническая подготовка ППЭ к экзамену**, которая включает в себя:

 $\diamond$  **На каждой станции записи ответов** в каждой аудитории проведения, назначенной на экзамен, и резервных станциях записи ответов:

- проверить, при необходимости скорректировать: код региона, код ППЭ, номер компьютера – уникальный для ППЭ номер компьютера (ноутбука), номер аудитории (для резервных станций номер аудитории не указывается), признак резервной станции для резервной станции, номер места (для резервных станций рекомендуется единая нумерация по всему ППЭ с буквой «Р»), учебный предмет и дату экзамена;

- проверить настройки системного времени;

 $\overline{a}$ 

<sup>7</sup> *Требования к техническому оснащению ППЭ по иностранным языкам с использованием устных коммуникаций представлены в Приложении 4 настоящего Порядка.*

- проверить работоспособность CD (DVD)-привода;

- выполнить тестовую аудиозапись и оценить качество аудиозаписи: *тестовое сообщение должно быть отчетливо слышно, звук говорящего должен иметь равномерный уровень громкости (посторонние разговоры в аудитории проведения не должны вызывать провалов уровня громкости аудиозаписи), звук не должен прерываться («кваканье», хрипы, щелчки и т.п.) и не должен быть искажен;*

- проверить качество отображения КИМ на экране: *КИМ имеют четкое отображение и читаемость текста, корректную передачу цветов на фотографиях, отображаются на весь экран, за исключением кнопок навигации*.

 *На каждой станции печати ЭМ* в каждой аудитории подготовки, назначенной на экзамен, и резервных станциях печати ЭМ провести техническую подготовку в соответствии с Правилами для технических специалистов<sup>8</sup> (тестовый комплект ЭМ по устному экзамену включает только бланк регистрации);

*На основной и резервной станциях авторизации,* установленных в Штабе ППЭ:

- провести техническую подготовку в соответствии с Правилами для технических специалистов (за исключением тестовой печати ДБО № 2);

- выполнить техническую подготовку к процедуре сканирования в соответствии с Правилами для технических специалистов (тестовый комплект ЭМ по устному экзамену включает только бланк регистрации).

**Подготовить дополнительное (резервное) оборудование, необходимое для проведения устного экзамена:**

- основной и резервный флеш-накопители для переноса данных между станциями ППЭ;
- основной и резервный флеш-накопители для сохранения устных ответов участников экзамена;
- USB-модем для обеспечения резервного канала доступа в сеть «Интернет»;

*Примечание. USB-модем используется в случае возникновения проблем с доступом в сеть «Интернет» по стационарному каналу связи.*

- резервные гарнитуры, включая одну дополнительную гарнитуру на каждую аудиторию проведения для использования при инструктаже участников экзамена организаторами;
- принтер, который будет использоваться для печати сопроводительной документации к флеш-накопителям с аудиозаписями ответов участников экзамена;
- резервный внешний CD (DVD)-привод;

 $\overline{a}$ 

 прочее дополнительное (резервное) оборудование, необходимое для печати полного комплекта ЭМ и сканирования бланков в соответствии с Правилами для технических специалистов.

По окончании технической подготовки в аудиториях и Штабе ППЭ технический специалист должен передать **статус «Техническая подготовка завершена»** в систему мониторинга готовности ППЭ с помощью станции авторизации в Штабе ППЭ.

**1.3.** *Не ранее чем за 2 календарных дней, но не позднее 15.00 по местному времени календарного дня, предшествующего экзамену, по завершении технической подготовки*  техническими специалистами совместно с руководителем ППЭ и членом ГЭК РК проводится **контроль технической готовности** ППЭ, которая включает в себя:

- получить от ГАУ РК «РИЦОКО» *форму ППЭ-01-01* «протокол технической готовности ППЭ к экзамену в устной форме»;

<sup>8</sup> *Правила для технических специалистов размещены в Приложении 7 Инструкции по подготовке и проведению единого государственного экзамена в пунктах проведения экзаменов.*

- выполнить тиражирование инструкции для участников экзамена по использованию ПО сдачи устного экзамена по иностранным языкам: одна инструкция на участника экзамена по языку сдаваемого экзамена участников для предоставления в аудиториях подготовки и одна инструкция на аудиторию проведения на каждом языке сдаваемого в аудитории проведения экзамена;

- передать руководителю ППЭ инструкции для участников экзамена для предоставления в аудиториях подготовки;

#### *на основной и резервной станциях авторизации в Штабе ППЭ:*

- проверить настройки станции: код региона, код ППЭ, номер компьютера – уникальный для ППЭ номер компьютера (ноутбука), период проведения экзаменов, признак резервной станции для резервной станции;

- проверить настройки системного времени;

- проверить наличие соединения со специализированным федеральным порталом по основному и резервному каналам доступа в сеть «Интернет»;

- предложить всем членам ГЭК РК, назначенным на экзамен, выполнить авторизацию с использованием токена члена ГЭК РК; по результатам авторизации убедиться, что все члены ГЭК РК имеют назначение на экзамен, а также настройки ППЭ станции авторизации подтверждены (для подтверждения настроек станции назначение члена ГЭК РК на экзамен не требуется);

- скачать пакет с сертификатами специалистов РЦОИ для загрузки на все станции записи ответов и все станции сканирования в ППЭ, включая основные и резервные;

*Примечание. Авторизация проводится не ранее 2 рабочих дней и не позднее 15.00 календарного дня, предшествующего экзамену.*

*- на каждой станции печати ЭМ* в каждой аудитории подготовки, назначенной на экзамен, и резервных станциях печати ЭМ провести контроль технической готовности в соответствии с Правилами для технического специалиста (тестовый комплект ЭМ по устному экзамену включает в себя только бланк регистрации);

- провести контроль технической готовности к процедуре сканирования в соответствии с Правилами для технического специалиста (тестовый комплект ЭМ по устному экзамену включает только бланк регистрации);

*- на каждой станции записи ответов* в каждой аудитории проведения, назначенной на экзамен, и резервных станциях записи ответов:

- проверить настройки экзамена по соответствующему учебному предмету: код региона, код ППЭ, номер компьютера – уникальный для ППЭ номер компьютера (ноутбука), номер аудитории (для резервных станций номер аудитории не указывается), признак резервной станции для резервной станции, номер места (для резервных станций рекомендуется единая нумерация по всему ППЭ с буквой «Р»), учебный предмет и дату экзамена;
- проверить настройки системного времени;
- выполнить тестовую аудиозапись и оценить качество аудиозаписи: *тестовое сообщение должно быть отчетливо слышно, звук говорящего должен иметь равномерный уровень громкости (посторонние разговоры в аудитории проведения не должны вызывать провалов уровня громкости аудиозаписи), звук не должен прерываться («кваканье», хрипы, щелчки и т.п.) и не должен быть искажен*;
- провести контроль качества отображения КИМ на экране: *КИМ имеют четкое отображение и читаемость текста, корректную передачу цветов на фотографиях, отображаются на весь экран, за исключением кнопок навигации*;
- загрузить пакет с сертификатами специалистов РЦОИ;
- проверить работоспособность средств криптозащиты с использованием члена ГЭК РК: предложить члену ГЭК РК подключить к станции записи ответов токен члена ГЭК РК и ввести пароль доступа к нему;
- сохранить коды активации станции записи ответов (кроме резервных станций записи) для предоставления организаторам в аудитории проведения (один код на каждый предмет для каждой аудитории подготовки) и передать руководителю ППЭ;
- заполнить и сохранить на флеш-накопитель для переноса данных между станциями ППЭ паспорт станции записи ответов, а также электронный акт технической готовности для передачи в систему мониторинга готовности ППЭ.

*Примечание. Важно! Не рекомендуется перемещать станцию записи ответов с подключенной аудиогарнитурой после завершения контроля технической готовности.*

**Проверить наличие дополнительного (резервного) оборудования:**

- основной и резервный флеш-накопители для переноса данных между станциями ППЭ;
- основной и резервный флеш-накопители для сохранения устных ответов участников экзамена;
- USB-модем для обеспечения резервного канала доступа в сеть «Интернет»;

*Примечание. USB-модем используется в случае возникновения проблем с доступом в сеть «Интернет» по стационарному каналу связи.*

- резервные гарнитуры, включая одну дополнительную гарнитуру на каждую аудиторию проведения для использования при инструктаже участников экзамена организаторами;
- принтер, который будет использоваться для печати сопроводительной документации к флеш-накопителям с аудиозаписями устных ответов участников экзамена;
- прочее дополнительное (резервное) оборудование, необходимое для печати полного комплекта и сканирования бланков в соответствии с Правилами для технических специалистов.

*Примечание. На рабочих местах участников экзамена с ОВЗ, участников экзамена – детейинвалидов и инвалидов должна быть установлена соответствующая версия станции записи ответов. Сдача экзамена участниками экзамена, не отнесенными к лицам с ОВЗ, детяминвалидам и инвалидам на станции записи ответов версии для ОВЗ категорически запрещена.*

**По окончании контроля технической готовности ППЭ к экзамену необходимо:**

- напечатать и подписать паспорта станций записи ответов;

- заполнить и подписать *форму ППЭ-01-01-У* «Протокол технической готовности ППЭ к экзамену в устной форме»;

- подписать протокол (протоколы) технической готовности аудиторий подготовки, напечатанные тестовые комплекты ЭМ являются приложением к соответствующему протоколу (*форма ППЭ-01-01* «Протокол технической готовности аудитории для печати полного комплекта ЭМ в аудитории ППЭ»);

- напечатать и подписать протокол (протоколы) технической готовности для проведения сканирования бланков в ППЭ (*форма ППЭ-01-02* «Протокол технической готовности штаба ППЭ для сканирования бланков в ППЭ»);

- передать электронные акты технической готовности со всех станций печати ЭМ аудиторий подготовки, включая резервные, со всех станций записи ответов всех аудиторий проведения, включая резервные, основной и резервной станции сканирования в ППЭ с помощью основной станции авторизации в Штабе ППЭ;

- передать электронные акты технической готовности основной и резервной станций авторизации;

- передать **статус «Контроль технической готовности завершен»** в систему мониторинга готовности ППЭ с помощью основной станции авторизации в Штабе ППЭ.

#### **2. Этап проведения ЕГЭ в ППЭ**

#### **2.1. Технический специалист обязан:**

- *не позднее 07.30 по местному времени* явиться в ППЭ;

- оставить личные вещи (в том числе средства связи) в месте для хранения личных вещей лиц, привлекаемых к проведению ЕГЭ, которое расположено *до входа в ППЭ*;

- включить режим видеозаписи в Штабе ППЭ;

- *не позднее 09.00 по местному времени*:

- запустить станцию авторизации и проверить доступ к специализированному федеральному порталу;
- запустить станции печати ЭМ во всех аудиториях подготовки, включить подключенные к станциям принтеры, проверить печать на выбранный принтер средствами ПО «Станция печати ЭМ»;
- запустить станции записи ответов на всех рабочих местах участников экзамена в каждой аудитории проведения;
- выдать всем организаторам в аудиториях проведения коды активации экзамена (код состоит из четырех цифр и генерируется средствами ПО «Станция записи ответов») и инструкции для участников экзамена по использованию программного обеспечения сдачи устного экзамена по иностранным языкам на каждом языке сдаваемого в аудитории проведения экзамена;

*- в 09.30 по местному времени* в Штабе ППЭ с помощью основной станции авторизации при участии члена ГЭК РК скачать ключ доступа к ЭМ;

- записать ключ доступа к ЭМ на флеш-накопитель для переноса данных между станциями ППЭ;

- загрузить ключ доступа к ЭМ на все станции записи устных ответов во всех аудиториях проведения, а также на все станции печати ЭМ во всех аудиториях подготовки;

*Примечание. После загрузки ключа доступа к ЭМ член ГЭК РК выполняет его активацию: подключает к станции печати ЭМ или станции записи ответов токен члена ГЭК РК и вводит пароль доступа к нему. После сообщения о завершении работы с токеном извлекает из компьютера токен члена ГЭК РК и направляется с техническим специалистом в следующую аудиторию.*

*Технический специалист и член ГЭК РК могут ходить по аудиториям раздельно: сначала технический специалист загружает ключ доступа к ЭМ, после чего член ГЭК РК самостоятельно, без участия технического специалиста, выполняет процедуру активации ключа доступа к ЭМ. Важно! Кнопку «Прочитать КИМ» нажимать не нужно – это действие приравнивается к вскрытию ЭМ, что запрещено до 10:00.*

*При отсутствии доступа к специализированному федеральному порталу по основному и резервному каналу в 09.35 технический специалист информирует члена ГЭК РК о наличии нештатной ситуации, член ГЭК РК обращается на горячую линию службы сопровождения ППЭ для оформления заявки на получение пароля доступа к ЭМ. Технический специалист обязан продолжить работу по восстановлению доступа к специализированному федеральному порталу. Пароль доступа к ЭМ выдается не ранее 9.45, если доступ к специализированному федеральному порталу восстановить не удалось.*

- после получения информации от руководителя ППЭ о завершении печати ЭМ во всех аудиториях подготовки, расшифровке КИМ и успешном начале экзаменов во всех аудиториях проведения передать **статус «Экзамены успешно начались»** в систему мониторинга готовности ППЭ с помощью основной станции авторизации в Штабе ППЭ.

#### **2.2. Действия в случае нештатной ситуации.**

В случае сбоя в работе станции печати ЭМ член ГЭК РК или организатор приглашают технического специалиста для восстановления работоспособности оборудования и (или) системного ПО. При необходимости станция печати ЭМ заменяется на резервную, в этом случае:

- используется электронный носитель из резервного доставочного пакета, полученного у руководителя ППЭ;

- в Штабе ППЭ с помощью основной станции авторизации при участии члена ГЭК РК, с использованием токена члена ГЭК РК, запрашивается резервный ключ доступа к ЭМ для резервной станции печати ЭМ, в запросе указывается номер аудитории, уникальный номер компьютера, присвоенный станции печати ЭМ, и количество ИК, оставшихся для печати;

- новый ключ доступа к ЭМ записывается на флеш-накопитель для переноса данных между станциями ППЭ. Новый ключ доступа к ЭМ включает в себя сведения обо всех основных станциях печати ЭМ и ранее выданных резервных ключах доступа к ЭМ;

- технический специалист загружает новый ключ доступа к ЭМ на резервную станцию печати ЭМ, при этом автоматически заполняется номер аудитории, указанный при запросе на станции авторизации;

- член ГЭК РК с использованием токена активирует ключ доступа к ЭМ на резервной станции печати ЭМ.

*Примечание. В случае необходимости повторно получить ранее запрошенный ключ доступа на резервную станцию печати ЭМ возможно путем скачивания основного ключа доступа к ЭМ.*

В случае сбоя в работе станции записи ответов член ГЭК РК или организатор приглашают технического специалиста для восстановления работоспособности оборудования и (или) системного ПО. При необходимости рабочая станция записи ответов заменяется на резервную с **новым уникальным номером места** (в случае использования уникального в пределах ППЭ номера места с буквой «Р» новый номер места указывать не требуется), в этом случае допускается использовать электронный носитель из заменяемой станции записи ответов.

На резервной станции записи ответов может быть использован основной ключ доступа к ЭМ или любой резервный ключ доступа к ЭМ, полученный для резервной станции печати ЭМ.

После загрузки ключа доступа к ЭМ на резервную станцию записи ответов технический специалист вводит номер аудитории проведения (в случае использования уникального в пределах ППЭ номера места с буквой «Р» новый номер места указывать не требуется); член ГЭК РК с использованием токена активирует ключ доступа к ЭМ.

В случае возникновения у участника экзамена претензий к качеству записи его ответов (участник экзамена должен прослушать свои ответы на станции записи ответов после завершения экзамена, не выходя из аудитории проведения) технический специалист должен устранить возможные проблемы, связанные с воспроизведением записи. Если проблемы воспроизведения устранить не удалось, и участник экзамена настаивает на неудовлетворительном качестве записи его устных ответов, в аудиторию необходимо пригласить члена ГЭК для разрешения ситуации, **не закрывая страницу прослушивания ответов** на станции записи ответов до разрешения ситуации (завершать выполнение экзаменационной работы участника экзамена нельзя).

В случае невозможности самостоятельного разрешения возникшей нештатной ситуации на станции печати ЭМ или станции записи ответов, в том числе путем замены на резервную, технический специалист должен записать информационное сообщение, код ошибки (если есть), название экрана и описание последнего действия, выполненного на станции печати ЭМ или станции записи ответов, и обратиться **по телефону горячей линии службы сопровождения ППЭ**. При обращении необходимо сообщить: код и наименование субъекта, тип доставки, используемый в субъекте (CD-диски, флеш-накопитель, Интернетдоставка), код ППЭ, контактный телефон и адрес электронной почты, перечисленную выше информацию о возникшей нештатной ситуации.

### **3. Этап завершения проведения ЕГЭ в ППЭ**

#### **3.1. По окончании экзамена технический специалист должен:**

**-** по указанию руководителя ППЭ передать статус **«Экзамены завершены»** о завершении экзамена в ППЭ с помощью основной станции авторизации.

3.1.1. Во всех аудиториях проведения:

- сверить данные станции записи ответов о количестве записанных ответов с данными в ведомости проведения экзамена;

- выполнить сохранение аудиозаписей ответов участников экзамена на каждой станции записи ответов, включая замененные в процессе экзамена, если на них выполнялась аудиозапись участника,  на флеш-накопитель для сохранения устных ответов участников экзамена, одновременно на флеш-накопитель сохраняется электронный журнал работы станции записи ответов для последующей передачи в систему мониторинга готовности ППЭ;

- по окончании сохранения всех аудиозаписей ответов участников экзамена на флешнакопитель для сохранения устных ответов пригласить члена ГЭК с токеном для формирования (экспорта) пакета (пакетов) с аудиоответами участников экзамена для передачи в РЦОИ (для каждого предмета формируется отдельный пакет);

- в присутствии члена ГЭК подключить к станции записи ответов флеш-накопитель с сохраненными аудиозаписями ответов участников экзамена и выполнить проверку сохраненных аудиозаписей ответов;

*Примечание. Важно! Для выполнения действия необходимо выбрать станцию записи ответов, имеющую два свободных USB-порта. В случае использования USB-концентратора рекомендуется токен подключать непосредственно в USB-порт компьютера, а флешнакопитель через USB-концентратор.*

**-** в случае отсутствия нештатных ситуаций в результате выполненной проверки предложить члену ГЭК подключить к станции записи ответов токен и ввести пароль к нему; запустить по указанию члена ГЭК формирование (экспорт) пакета (пакетов).

*Примечание. Важно! Нельзя отключать токен члена ГЭК до окончания формирования (экспорта) пакета.*

Пакет формируется на основе всех сохраненных на флеш-накопитель аудиозаписей ответов участников устного экзамена по каждому предмету **отдельно**. Одновременно выполняется формирование и сохранение сопроводительного бланка к флеш-накопителю, включающего сведения о содержании сформированного пакета (пакетов).

**Важно!** Каждый пакет (пакеты) должен храниться и передаваться на том флешнакопителе, на котором он (они) был(и) создан(ы). Недопустимо копировать или перемещать пакеты с аудиоответами участников экзамена с одного флеш-накопителя на другой (копировать несколько пакетов на один флеш-накопитель). В случае наличия на флеш-накопителе ранее сформированного пакета по тому же предмету и/или сопроводительного бланка они будут удалены.

- распечатать и подписать сопроводительный бланк к флеш-накопителю для сохранения устных ответов участников экзамена. Указанный сопроводительный бланк может быть распечатан на любом компьютере (ноутбуке) с подключенным принтером.

*Примечание. Также можно сохранить сопроводительный бланк в электронном виде на флеш-накопитель с аудиозаписями ответов участников и распечатать его на любом компьютере с принтером.*

*При использовании нескольких флеш-накопителей с аудиозаписями ответов участников сопроводительный бланк и протокол создания аудионосителя ППЭ должны быть сформированы для каждого флеш-накопителя отдельно.*

- в случае наличия в результате выполненной проверки сообщений о поврежденных файлах аудиозаписей ответов участников экзамена принять меры для повторного сохранения аудиозаписей ответов участников экзамена с соответствующих станций записи ответов.

3.1.2. После сохранения аудиозаписей ответов участников экзамена во всех аудиториях проведения (одновременно сохраняются электронные журналы работы станций записи ответов) и завершения формирования пакетов с аудиоответами участников на каждом флешнакопителе для сохранения устных ответов участников, сохранения на флешнакопитель для переноса данных между станциями ППЭ электронных журналов работы со всех резервных (незадействованных) станций записи ответов и электронных журналов станций организатора во всех аудиториях подготовки, включая замененные и резервные, технический специалист прибывает в Штаб ППЭ, в котором должен:

- передать руководителю ППЭ флеш-накопитель (флеш-накопители) для сохранения устных ответов участников экзамена и напечатанный сопроводительный бланк (бланки) к флеш-накопителю (флеш-накопителям) для сохранения устных ответов участников экзамена;

- после завершения сверки руководителем ППЭ и членом ГЭК данных сопроводительного бланка (бланков) к флеш-накопителю (флеш-накопителям) для сохранения устных ответов участников экзамена с ведомостями сдачи экзамена в аудиториях проведения получить флеш-накопитель (флеш-накопители) для сохранения устных ответов участников экзамена;

- по указанию руководителя ППЭ и при участии члена ГЭК передать с помощью основной станции авторизации в ППЭ:

- пакет (пакеты) (последовательно для каждого флеш-накопителя) с аудиоответами участников экзамена в ГАУ РК «РИЦОКО» (могут быть переданы вместе с пакетом (пакетами) c электронными образами бланков и форм ППЭ после завершения процедуры сканирования);
- электронные журналы всех основных и резервных станций организатора и станций записи ответов в систему мониторинга готовности ППЭ (передачу журналов станций станция записи ответов следует выполнять после подтверждения от ГАУ РК «РИЦОКО» получения пакетов с аудиоответами участников устного экзамена).

В случае необходимости повторной передачи аудиозаписей ответов участников из ППЭ в РЦОИ для отдельной станции (станций) по согласованию с ГАУ РК «РИЦОКО» выбирается один из вариантов действий:

- выгрузка аудиозаписей ответов участников экзамена с соответствующей станции (станций) на **отдельный чистый** флеш-накопитель с последующим формированием пакета (пакетов) для передачи в РЦОИ. В этом случае в состав пакета (пакетов) попадут только аудиозаписи ответов участников с запрошенных станций;
- выгрузка аудиозаписей ответов участников экзамена с соответствующей станции (станций) на **тот же** флеш-накопитель с последующим формированием пакета (пакетов) для передачи в РЦОИ. В этом случае в состав пакета (пакетов)

попадут все сохраненные аудиозаписи ответов, включая **обновленные ответы** запрошенных станций и **ранее переданные** ответы остальных станций.

**3.2. В случае неявки всех распределенных в ППЭ участников экзамена** по согласованию с председателем ГЭК РК (заместителем председателя ГЭК РК) член ГЭК РК принимает решение о завершении экзамена в данном ППЭ с оформлением соответствующих форм ППЭ. Технический специалист завершает экзамены на всех станциях печати ЭМ во всех аудиториях подготовки, включая резервные станции печати ЭМ, на всех станциях записи ответов во всех аудиториях проведения, включая резервные, на всех станциях сканирования в ППЭ, включая резервные. На станциях печати ЭМ выполняется печать протоколов использования станции печати ЭМ и сохранение электронных журналов работы станции печати ЭМ на флешнакопитель для переноса данных между станциями ППЭ, на станциях сканирования в ППЭ сохраняются протоколы использования станции сканирования в ППЭ и электронные журналы работы станции сканирования, на станциях записи ответов экзамен сохраняются электронные журналы работы станции записи ответов. Протоколы использования станции печати подписываются, протоколы использования станции сканирования в ППЭ печатаются и подписываются техническим специалистом, членом ГЭК РК и руководителем ППЭ и остаются на хранение в ППЭ, протоколы использования станций записи ответов не предусмотрены. Электронные журналы работы станций печати ЭМ, станций записи ответов и станций сканирования передаются в систему мониторинга готовности ППЭ с помощью основной станции авторизации в штабе ППЭ. В случае отсутствия участников экзамена во всех аудиториях ППЭ технический специалист при участии руководителя ППЭ передает в систему мониторинга готовности ППЭ **статус «Экзамен не состоялся»**.

**3.3. При осуществлении перевода бланков ответов участников экзамена в электронный вид в ППЭ** по мере поступления ЭМ после заполнения *формы ППЭ-13-03-У*  («Сводная ведомость учета участников и использования экзаменационных материалов в ППЭ») руководитель ППЭ передает техническому специалисту для сканирования вскрытый ВДП из аудитории проведения, предварительно пересчитав бланки, калибровочный лист аудитории не предусмотрен.

Сканирование может быть начато по мере появления материалов. Электронные журналы работы станций печати ЭМ, на которых выполнялась печать в аудиториях подготовки, не загружаются.

**Технический специалист** в соответствии с информацией, указанной на полученном ВДП с бланками ЕГЭ (заполненная *форма ППЭ-11* «Сопроводительный бланк к материалам единого государственного экзамена»), **должен**:

- указать номер аудитории проведения на станции сканирования в ППЭ;

- ввести количество бланков регистрации, сведения о количестве не явившихся и не закончивших экзамен участников;

*Примечание. При необходимости выполняется калибровка сканера с использованием эталонного калибровочного листа.*

- извлечь бланки из возвратного доставочного пакета и выполнить сканирование бланков с лицевой стороны в одностороннем режиме, проверить качество отсканированных изображений и ориентацию, при необходимости выполнить повторное сканирование;

- после завершения сканирования всех бланков из аудитории проведения в случае отсутствия особых ситуаций сверить количество отсканированных бланков, указанное на станции сканирования в ППЭ, с информацией, указанной на ВДП (заполненная *форма ППЭ-11* «Сопроводительный бланк к материалам единого государственного экзамена»), из которого были извлечены бланки. При необходимости выполнить повторное или дополнительное сканирование;

- поместить бланки в ВДП, из которого они были извлечены, и возвратить ВДП руководителю ППЭ.

Далее по аналогичной процедуре технический специалист выполняет сканирование бланков из всех аудиторий.

**3.4.** После завершения сканирования всех бланков ППЭ из всех аудиторий проведения ППЭ технический специалист получает от руководителя ППЭ для сканирования заполненные формы ППЭ:

*ППЭ-05-02-У* «Протокол проведения ЕГЭ в аудитории подготовки»;

*ППЭ-05-03-У* «Протокол проведения ЕГЭ в аудитории проведения»;

*ППЭ-05-04-У* «Ведомость перемещения участников экзамена»;

*ППЭ-07-У* «Список работников ППЭ и общественных наблюдателей»;

*ППЭ-12-02* «Ведомость коррекции персональных данных участников экзамена в аудитории» (*при наличии*);

*ППЭ-12-04-МАШ* «Ведомость учета времени отсутствия участников экзамена в аудитории»;

*ППЭ-13-03-У* «Сводная ведомость учета участников и использования экзаменационных материалов в ППЭ»;

*ППЭ-14-01-У* «Акт приемки-передачи экзаменационных материалов в ППЭ по иностранным языкам в устной форме»;

*ППЭ-14-02-У* «Ведомость выдачи и возврата экзаменационных материалов по аудиториям ППЭ по иностранным языкам в устной форме»;

*ППЭ-18-МАШ* «Акт общественного наблюдения за проведением экзамена в ППЭ» (при наличии);

*ППЭ-19* «Контроль изменения состава работников в день экзамена» (*при наличии*);

*ППЭ-21* «Акт об удалении участника экзамена» (при наличии);

*ППЭ-22* «Акт о досрочном завершении экзамена по объективным причинам» (*при наличии*);

сопроводительный бланк (бланки) к носителю аудиозаписей ответов участников;

протокол (протоколы) создания аудионосителя ППЭ.

Также передаются для сканирования материалы апелляций о нарушении установленного порядка проведения ГИА (*формы ППЭ-02* «Апелляция о нарушении установленного порядка проведения ГИА» и *ППЭ-03* «Протокол рассмотрения апелляции о нарушении установленного порядка проведения ГИА» (при наличии).

Технический специалист при необходимости выполняет калибровку сканера с использованием эталонного калибровочного листа, сканирует полученные формы ППЭ и после сканирования возвращает их руководителю ППЭ.

**3.5.** После завершения сканирования форм ППЭ технический специалист возвращает их руководителю ППЭ.

Член ГЭК РК по приглашению технического специалиста проверяет, что экспортируемые данные не содержат особых ситуаций и сверяет данные о количестве отсканированных бланков по аудиториям, указанные на станции сканирования в ППЭ, с количеством бланков из *формы ППЭ-13-01-У* («Сводная ведомость учета участников и использования экзаменационных материалов в ППЭ»).

При необходимости любая аудитория может быть заново открыта для выполнения дополнительного или повторного сканирования.

Если все данные по всем аудиториям корректны, член ГЭК РК подключает к станции сканирования в ППЭ токен члена ГЭК РК и технический специалист выполняет экспорт электронных образов бланков и форм ППЭ: пакет с электронными образами бланков и форм ППЭ зашифровывается для передачи в ГАУ РК «РИЦОКО».

**3.6.** Технический специалист сохраняет на флеш-накопитель для переноса данных между станциями печати пакет с электронными образами бланков и форм ППЭ и выполняет передачу на сервер ГАУ РК «РИЦОКО» с помощью основной станции авторизации в Штабе ППЭ:

- пакета с электронными образами бланков и форм ППЭ;

- (пакетов) с аудиоответами участников экзамена, сохраненных на флеш-накопитель для сохранения устных ответов участников экзамена. Пакеты с аудиоответами участников экзамена также могут быть переданы после завершения сверки руководителем ППЭ и членом ГЭК данных сопроводительного бланка к флеш-накопителю с ведомостями сдачи экзамена в аудиториях, до завершения сканирования бланков регистрации участников экзамена.

После завершения передачи всех пакетов с электронными образами бланков и форм ППЭ, пакетов с аудиозаписями ответов участников в ГАУ РК «РИЦОКО» (статус пакетов принимает значение «Передан») технический специалист при участии руководителя ППЭ и члена ГЭК РК передает в ГАУ РК «РИЦОКО» **статус «Материалы переданы в РЦОИ».**

**3.7.** Член ГЭК РК, руководитель ППЭ и технический специалист ожидают в Штабе ППЭ подтверждения от ГАУ РК «РИЦОКО» факта успешного получения и расшифровки переданных пакета с электронными образами бланков и форм ППЭ и пакета (пакетов) с электронными образами бланков и форм ППЭ и пакета (пакетов) с аудиозаписями ответов участников (статус пакета принимает значение «Подтвержден»).

При необходимости (по запросу ГАУ РК «РИЦОКО») перед повторным экспортом технический специалист загружает на станцию сканирования в ППЭ новый пакет с сертификатами ГАУ РК «РИЦОКО», полученный на станции авторизации.

**3.8.** После получения от ГАУ РК «РИЦОКО» подтверждения по всем переданным пакетам:

- на основной станции сканирования в ППЭ технический специалист сохраняет протокол проведения процедуры сканирования бланков в ППЭ (*форма ППЭ-15*) и электронный журнал работы станции сканирования. Протокол проведения процедуры сканирования распечатывается и подписывается техническим специалистом, руководителем ППЭ и членом ГЭК РК и остается на хранение в ППЭ;

- на резервной станции сканирования технический специалист завершает экзамен и сохраняет протокол использования станции сканирования в ППЭ (*форма ППЭ-15-01*) и электронный журнал работы станции сканирования. Протокол использования станции сканирования распечатывается и подписывается техническим специалистом, руководителем ППЭ и членом ГЭК и остается на хранение в ППЭ;

- на основной станции авторизации технический специалист выполняет передачу электронного журнала (журналов) работы станции сканирования и **статуса «Материалы переданы в РЦОИ»** в систему мониторинга готовности ППЭ. Статус «Материалы переданы в РЦОИ» может быть передан, если в ГАУ РК «РИЦОКО» было передано подтверждение о завершении передачи ЭМ.

**3.9.** Член ГЭК РК совместно с руководителем ППЭ еще раз пересчитывают все бланки, упаковывают в тот же ВДП, в котором они были доставлены из аудитории.

**3.10.** Флеш-накопитель с аудиозаписями ответов участников экзамена, бумажные ЭМ ЕГЭ после направления аудиозаписей и отсканированных изображений ЭМ хранятся в ППЭ.

#### **Действия в случае нештатной ситуации.**

В случае невозможности самостоятельного разрешения возникшей нештатной ситуации на станции сканирования в ППЭ, в том числе путем замены на резервную, технический специалист должен записать информационное сообщение, название экрана и описание последнего действия, выполненного на станции сканирования в ППЭ, и обратиться по телефону горячей линии службы сопровождения ППЭ. При обращении необходимо сообщить: код и наименование субъекта, тип доставки, используемый в субъекте (CD-диски, флеш-накопитель, Интернет-доставка), код ППЭ, контактный телефон и адрес электронной почты, перечисленную выше информацию о возникшей нештатной ситуации.

## **Инструкция для участника экзамена по иностранному языку (письменная часть), зачитываемая организатором в аудитории перед началом экзамена**

Текст, который выделен жирным шрифтом, должен быть прочитан участникам экзамена слово в слово. Это делается для стандартизации процедуры проведения экзамена. *Комментарии, отмеченные курсивом, не читаются участникам. Они даны в помощь организатору*. Инструктаж и экзамен проводятся в спокойной и доброжелательной обстановке.

*Подготовительные мероприятия:*

*Не позднее 8.45 по местному времени оформить на доске в аудитории образец регистрационных полей бланка регистрации участника экзамена. Код региона, код ППЭ, код предмета и его название, дата проведения ЕГЭ заполняются в бланках участника экзамена автоматически. На доске необходимо оформить номер аудитории, код образовательной организации заполняется в соответствии с формой ППЭ-16 «Расшифровка кодов образовательных организаций», класс участники экзамена заполняют самостоятельно, ФИО, данные паспорта участники экзамена заполняют, используя свои данные из документа, удостоверяющего личность. Номер аудитории следует писать, начиная с первой позиции, прописывая предшествующие нули, в случае если номер аудитории составляет менее 4-х знаков.*

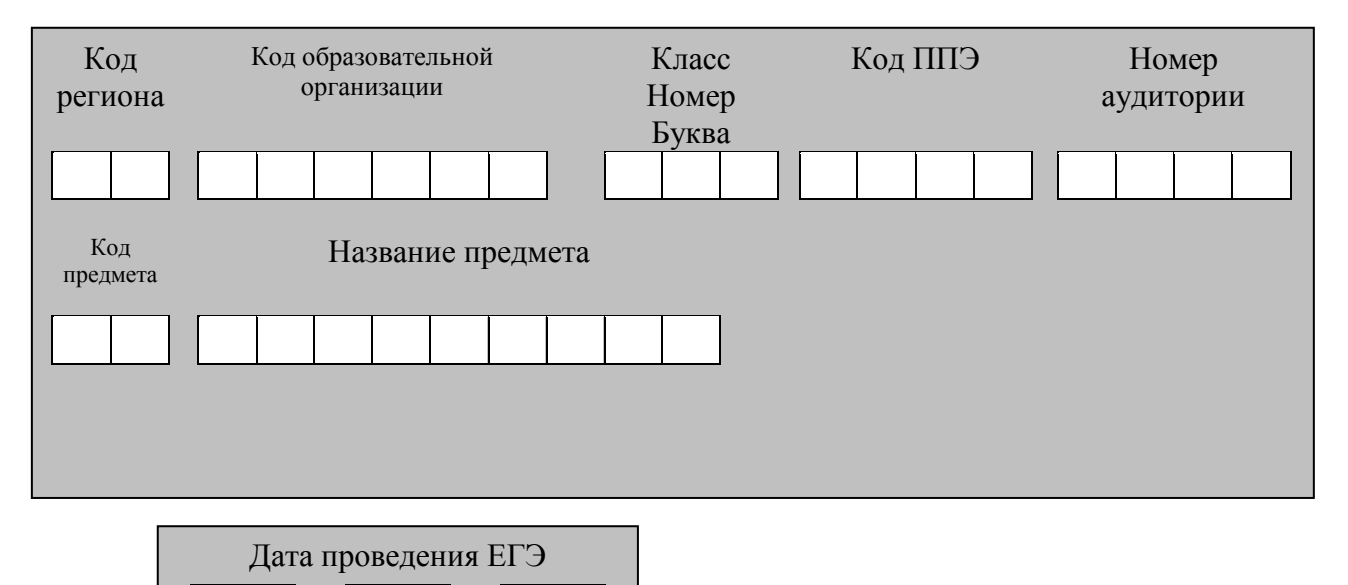

*Во время экзамена на рабочем столе участника экзамена, помимо экзаменационных*  **. .**

*материалов, могут находиться:*

*гелевая, капиллярная ручка с чернилами черного цвета;*

*документ, удостоверяющий личность;*

*лекарства и питание (при необходимости);*

*специальные технические средства (для лиц с ограниченными возможностями здоровья (ОВЗ), детей-инвалидов, инвалидов);*

*листы бумаги для черновиков со штампом образовательной организации, на базе которой расположен ППЭ.*

*Инструкция состоит из двух частей, первая из которых зачитывается участникам экзамена после их рассадки в аудитории, а вторая – после получения ими экзаменационных материалов.* 

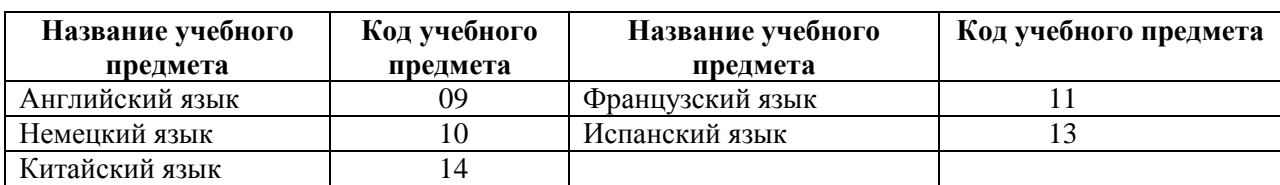

#### *Кодировка учебных предметов*

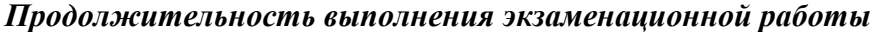

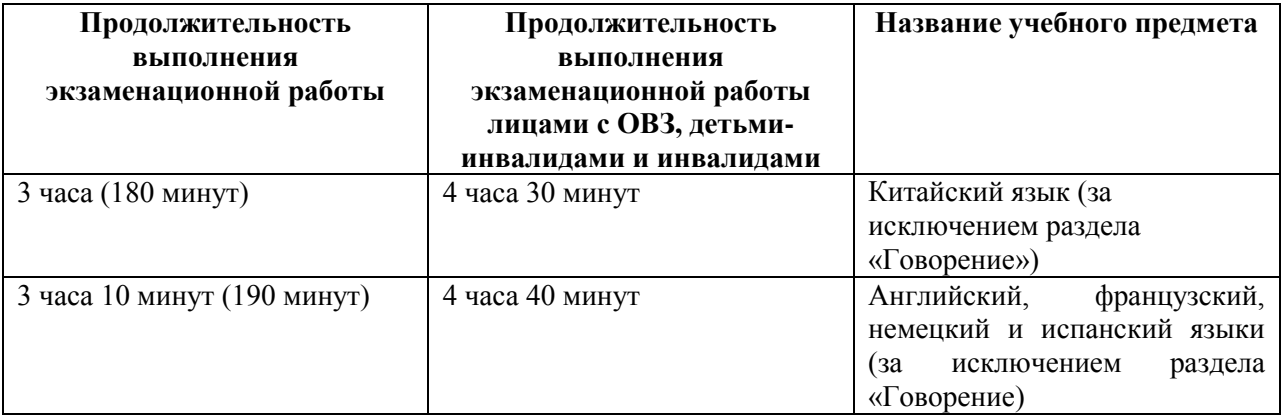

*Инструкция зачитывается участникам после их рассадки в аудитории, получения экзаменационных материалов.*

## **Инструкция для участников экзамена**

*Первая часть инструктажа (начало проведения с 9:50 по местному времени):*

**Уважаемые участники экзамена! Сегодня вы сдаете экзамен по \_\_\_\_\_\_\_\_\_\_\_\_\_\_\_**(*назовите соответствующий учебный предмет)* **в форме ЕГЭ с использованием технологии печати полных комплектов экзаменационных материалов в аудиториях ППЭ.** 

**ЕГЭ – лишь одно из жизненных испытаний, которое вам предстоит пройти. Будьте уверены: каждому, кто учился в школе, по силам сдать ЕГЭ. Все задания составлены на основе школьной программы, поэтому каждый из вас может успешно сдать экзамен.**

**Вместе с тем напоминаем, что в целях предупреждения нарушений порядка проведения ЕГЭ в аудиториях ППЭ ведется видеонаблюдение.**

**Во время проведения экзамена вы должны соблюдать Порядок.** 

**В день проведения экзамена (в период с момента входа в ППЭ и до окончания экзамена) в ППЭ запрещается:** 

**иметь при себе средства связи, электронно-вычислительную технику, фото-, аудио- и видеоаппаратуру, справочные материалы, письменные заметки и иные средства хранения и передачи информации;**

**иметь при себе уведомление о регистрации на экзамен (при наличии – необходимо сдать его нам);**

**выносить из аудиторий и ППЭ черновики, экзаменационные материалы на бумажном и (или) электронном носителях;** 

**фотографировать экзаменационные материалы;**

**пользоваться справочными материалами, кроме тех, которые указаны в тексте КИМ;**

**переписывать задания из КИМ в черновики (при необходимости можно делать заметки в КИМ);**

**перемещаться по ППЭ во время экзамена без сопровождения организатора.**

**Во время проведения экзамена запрещается:**

**разговаривать, пересаживаться, обмениваться любыми материалами и предметами.**

**В случае нарушения порядка проведения экзамена вы будете удалены с экзамена.** 

**В случае нарушения порядка проведения экзамена работниками ППЭ или другими участниками экзамена вы имеете право подать апелляцию о нарушении порядка проведения ЕГЭ. Апелляция о нарушении порядка проведения ГИА подается в день проведения экзамена члену ГЭК до выхода из ППЭ.**

**Ознакомиться с результатами ЕГЭ вы сможете в школе или в местах, в которых вы были зарегистрированы на сдачу ЕГЭ.**

**Плановая дата ознакомления с результатами: \_\_\_\_\_\_\_\_\_\_\_\_\_** *(назвать дату).*

**После получения результатов ЕГЭ вы можете подать апелляцию о несогласии с выставленными баллами. Апелляция подается в течение двух рабочих дней после официального дня объявления результатов ЕГЭ.** 

**Апелляцию вы можете подать в своей школе или в месте, где вы были зарегистрированы на сдачу ЕГЭ, или в иных местах, определенных регионом.**

**Апелляция по вопросам содержания и структуры заданий по учебным предметам, а также по вопросам, связанным с оцениванием результатов выполнения заданий экзаменационной работы с кратким ответом, с нарушением участником экзамена требований Порядка и неправильным заполнением бланков ЕГЭ, не рассматривается.** 

**Обращаем внимание, что во время экзамена на вашем рабочем столе, помимо экзаменационных материалов, могут находиться только:**

**гелевая, капиллярная ручка с чернилами черного цвета;**

**документ, удостоверяющий личность;**

**лекарства и питание (при необходимости);**

**черновики;** 

**специальные технические средства (для участников с ограниченными возможностями здоровья (ОВЗ), детей-инвалидов, инвалидов).**

**По всем вопросам, связанным с проведением экзамена (за исключением вопросов по содержанию КИМ), вы можете обращаться к нам. В случае необходимости выхода из аудитории оставьте ваши экзаменационные материалы, а также документ, удостоверяющий личность, черновики , дополнительные материалы (при наличии) и письменные принадлежности на своем рабочем столе. На территории ППЭ вас будет сопровождать организатор.** 

**В случае плохого самочувствия незамедлительно обращайтесь к нам. В ППЭ присутствует медицинский работник. Напоминаем, что при ухудшении состояния здоровья и по другим объективным причинам вы можете досрочно завершить выполнение экзаменационной работы и прийти на пересдачу.** 

*Организатор обращает внимание участников экзамена на станцию организатора.* 

**Экзаменационные материалы поступили на станцию организатора в зашифрованном виде. В вашем присутствии ровно в 10:00 будет выполнена печать** 

## **индивидуальных комплектов экзаменационных материалов. После чего экзаменационные материалы будут выданы вам для сдачи экзамена.**

*Не ранее 10:00 по местному времени организатор, ответственный за печать ЭМ, вводит количество ЭМ для печати, загружает задание по аудированию и запускает процедуру расшифровки ЭМ (процедура расшифровки может быть инициирована, если техническим специалистом и членом ГЭК ранее был загружен и активирован ключ доступа к ЭМ).*

*Выполняется печать ЭМ и проверка качества печати контрольного листа полного комплекта ЭМ (контрольный лист является последним в комплекте, первый – это бланк регистрации, никаких титульных листов не предусмотрено, качество печати каждого листа комплекта ЭМ не проверяется организатором): отсутствие белых и темных полос, текст хорошо читаем и четко пропечатан, защитные знаки, расположенные по всей поверхности листа, четко видны; результат проверки сообщается организатору, ответственному за печать ЭМ, для подтверждения качества печати в станции организатора. Качественный комплект ЭМ размещается на столе для выдачи участникам экзамена, некачественный откладывается.*

*Далее начинается вторая часть инструктажа.*

**Вам выдаются напечатанные в аудитории ППЭ индивидуальные комплекты.**

*(Организатор раздает участникам экзамена распечатанные комплекты ЭМ в произвольном порядке).*

**До начала работы с бланками ЕГЭ проверьте комплектацию выданных экзаменационных материалов. В индивидуальном комплекте находятся:** 

**бланк регистрации, бланк ответов № 1, бланк ответов № 2 лист 1***,*

**бланк ответов № 2 лист 2***;*

**КИМ;**

**контрольный лист с информацией о номере бланка регистрации и номере КИМ**.

**Ознакомьтесь с информацией в средней части бланка регистрации по работе с индивидуальным комплектом и убедитесь в правильной комплектации.**

**Проверьте, совпадает ли цифровое значение штрихкода на первом и последнем листе КИМ со штрихкодом на контрольном листе. Цифровое значение штрихкода КИМ находится в средней части контрольного листа с подписью КИМ.**

**Проверьте, совпадает ли цифровое значение штрихкода на бланке регистрации со штрихкодом на контрольном листе. Номер бланка регистрации находится в средней части контрольного листа с подписью БР.**

**Внимательно просмотрите текст КИМ, проверьте качество текста на полиграфические дефекты, пересчитайте листы КИМ и сравните с указанным числом листов в КИМ. Количество листов напечатано на каждой станице КИМ в правом верхнем углу после наклонной черты.** 

**Внимательно просмотрите бланки, проверьте качество печати штрихкодов и QRкода, черных квадратов (реперов) на полиграфические дефекты.**

*Сделать паузу для проверки участниками комплектации выданных ЭМ.*

*При обнаружении несовпадений штрихкодов, наличия лишних (нехватки) бланков, дефектов печати необходимо заменить полностью индивидуальный комплект, выполнив дополнительную печать полного комплекта ЭМ.*

**Приступаем к заполнению бланка регистрации.**

**Записывайте буквы и цифры в соответствии с образцом на бланке. Каждая цифра, символ записывается в отдельную клетку.**

**Поля «Код региона», «Код ППЭ», «Код предмета», «Название предмета» и «Дата проведения ЕГЭ» заполнены автоматически.** 

**Заполните поля «Код образовательной организации» и «Номер аудитории» в соответствии с информацией на доске (информационном стенде).** 

*Обратите внимание участников на доску (информационный стенд).*  **Заполните поле «Класс».** 

**Поля «Служебная отметка», «Резерв-1» и «Контрольная сумма» не заполняются.** 

**Заполняем сведения об участнике экзамена, поля: фамилия, имя, отчество (при наличии), данные документа, удостоверяющего личность.** 

*Сделать паузу для заполнения участниками бланков регистрации.*

**Поставьте вашу подпись в поле «Подпись участника экзамена», расположенном в нижней части бланка регистрации.**

*(В случае если участник экзамена отказывается ставить личную подпись в бланке регистрации, организатор в аудитории ставит в бланке регистрации свою подпись).*

**Приступаем к заполнению регистрационных полей бланков ответов.**

**Код региона, код предмета и его название на бланке ответов № 1 заполнены автоматически. Поставьте вашу подпись в поле «Подпись участника ЕГЭ», расположенном в верхней части бланка ответов № 1. Служебное поле «Резерв-4» не заполняйте.**

**Код региона, код предмета и его название, поле «Лист» на бланке ответов №2 заполнены автоматически. Также автоматически заполнено поле «Бланк ответов № 2 (лист 2)» на листе 1 бланка ответов № 2. Служебные поля «Резерв-5» и «Резерв-6» не заполняйте.**

*Организаторы в аудитории проверяют правильность заполнения регистрационных полей на всех бланках ЕГЭ у каждого участника экзамена и соответствие данных участника экзамена (ФИО, серии и номера документа, удостоверяющего личность) в бланке регистрации и в документе, удостоверяющем личность. В случае обнаружения ошибочного заполнения регистрационных полей бланка организаторы в аудитории дают указание участнику внести соответствующие исправления.* 

**Напоминаем основные правила по заполнению бланков ответов.**

**При выполнении заданий внимательно читайте инструкции к заданиям, указанные у вас в КИМ. Записывайте ответы в соответствии с этими инструкциями.**

**При выполнении заданий с кратким ответом ответ записывайте справа от номера задания в бланке ответов № 1.**

**Не разрешается использовать при записи ответа на задания с кратким ответом никаких иных символов, кроме символов кириллицы, латиницы, арабских цифр, запятой и знака «дефис» («минус»).**

**Вы можете заменить ошибочный ответ.**

**Для этого в соответствующее поле области замены ошибочных ответов на задания с кратким ответом следует внести номер задания, ответ на который следует исправить, а в строку клеточек записать новое значение верного ответа на указанное задание.** 

**Обращаем ваше внимание, что на бланках ответов № 1 и № 2 запрещается делать какие-либо записи и пометки, не относящиеся к ответам на задания, в том числе содержащие информацию о личности участника экзамена. Вы можете делать пометки в черновиках и КИМ. Также обращаем ваше внимание на то, что ответы, записанные на черновиках и КИМ, не проверяются.** 

**В случае нехватки места в бланке ответов № 2 лист 1 и бланке ответов № 2 лист 2 Вы можете обратиться к нам за дополнительным бланком ответов № 2. Оборотные**  **стороны бланка ответов № 2 (листа 1 и листа 2) и дополнительных бланков ответов № 2 не заполняются и не проверяются. Апелляции по вопросам проверки записей на оборотной стороне указанных бланков рассматриваться также не будут.**

**Письменная часть экзаменационной работы по иностранному языку начинается с раздела «Аудирование».** 

**Раздел «Аудирование» включает 9 заданий. Продолжительность аудиозаписи (со всеми предусмотренными в записи паузами между заданиями и повторениями) - 30 минут.** 

**Во время прослушивания текстов Вы имеете право делать записи на черновиках.**

**Теперь прослушаем фрагмент записи, для того чтобы проверить всем ли в аудитории хорошо слышно.** 

*Организатор включает аудиофайл, звучит текст на русском языке (инструктаж).*

*После слов диктора: «Задание 1», организатор выключает запись и задает вопрос:* **Всем хорошо слышно?** *Организатор регулирует громкость по мере необходимости, повторно включая запись. После этого он переключает аудиозапись на начало и обращается к участникам:*

**Если у Вас есть вопросы к организаторам, пожалуйста, задайте.**

**Начало выполнения экзаменационной работы:** *(объявить время начала экзамена).*

**Окончание выполнения экзаменационной работы:** *(указать время).*

*Запишите на доске (информационном стенде) время начала и окончания выполнения экзаменационной работы.* 

*Прослушивается аудиозапись.*

После слов «*Время, отведенное на инструктаж и заполнение регистрационных полей бланков ЕГЭ, в общее время выполнения экзаменационной работы не включается*» в*ключается аудиозапись. Все паузы и повторы уже предусмотрены на записи. Останавливать и воспроизводить аудиозапись повторно ЗАПРЕЩЕНО!* 

**Время, отведенное на инструктаж и заполнение регистрационных полей бланков ЕГЭ, в общее время выполнения экзаменационной работы не включается.** 

*Прослушивается аудиозапись.*

**Теперь вы можете приступать к выполнению других разделов экзамена. Не забывайте переносить ответы из черновика в бланк ответов.**

#### **Желаем удачи!**

*За 30 минут до окончания выполнения экзаменационной работы необходимо объявить:*

**До окончания выполнения экзаменационной работы осталось 30 минут.** 

**Не забывайте переносить ответы из текста работы и черновика в бланки ответов.** *За 5 минут до окончания выполнения экзаменационной работы необходимо объявить:*

**До окончания выполнения экзаменационной работы осталось 5 минут.** 

**Проверьте, все ли ответы вы перенесли из КИМ и черновиков в бланки ответов.** *По окончании выполнения экзаменационной работы (экзамена) объявить:*

**Выполнение экзаменационной работы окончено. Положите экзаменационные материалы на край стола. Мы пройдем и соберем ваши экзаменационные материалы.**

*Организаторы осуществляют сбор экзаменационных материалов с рабочих мест участников экзамена в организованном порядке.*

## **Инструкция для участника экзамена, зачитываемая организатором в аудитории подготовки перед началом выполнения экзаменационной работы по иностранному языку (раздел «Говорение»)**

Текст, который выделен жирным шрифтом, должен быть прочитан участникам экзамена слово в слово. Это делается для стандартизации процедуры проведения экзамена. *Комментарии, отмеченные курсивом, не читаются участникам. Они даны в помощь организатору*. Инструктаж и экзамен проводятся в спокойной и доброжелательной обстановке.

### *Подготовительные мероприятия:*

*Не позднее 8.45 по местному времени оформить на доске в аудитории образец регистрационных полей бланка регистрации участника* экзамена*. Код региона, код ППЭ, код предмета и его название, дата проведения ЕГЭ заполнены автоматически. Код образовательной организации заполняется в соответствии с формой ППЭ-16, класс участники экзамена заполняют самостоятельно, ФИО, данные паспорта участники экзамена заполняют, используя свои данные из документа, удостоверяющего личность.* 

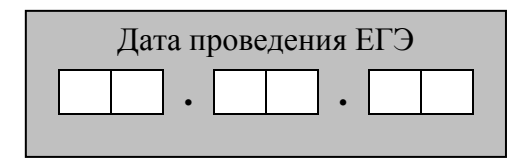

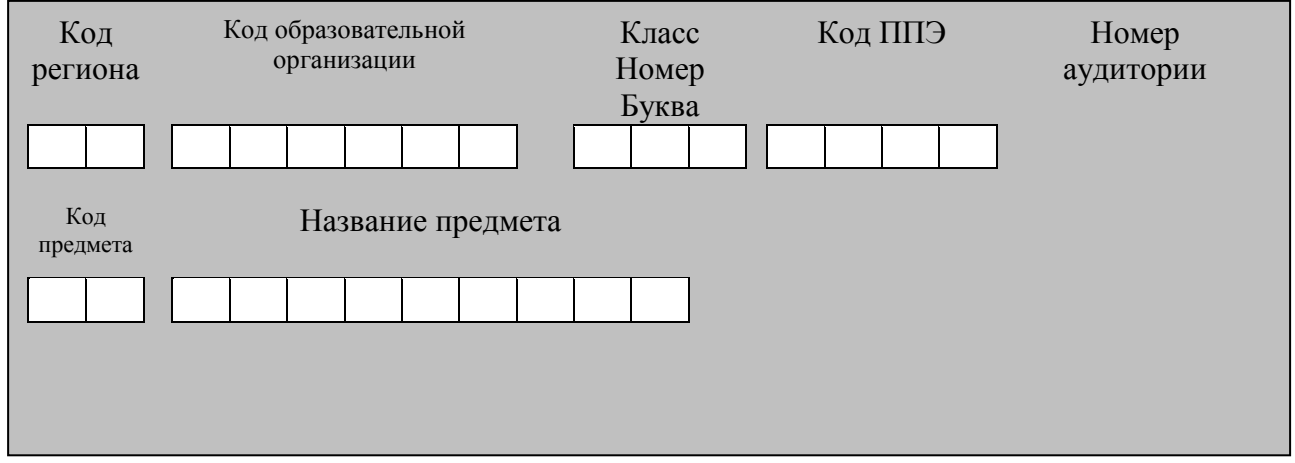

*Во время экзамена на рабочем столе участника* экзамена*, помимо экзаменационных материалов, могут находиться:*

*гелевая, капиллярная ручка с чернилами черного цвета;*

*документ, удостоверяющий личность;*

*лекарства и питание (при необходимости);*

*специальные технические средства (для участников* экзамена *с ограниченными возможностями здоровья (ОВЗ), детей-инвалидов, инвалидов);*

*инструкции для участников* экзамена *по использованию программного обеспечения сдачи устного экзамена по иностранным языкам: одна инструкция на участника* экзамена *на языке сдаваемого экзамена участников;*

*материалы, которые могут использовать участники* экзамена *в период ожидания своей очереди:*

*научно-популярные журналы,*

*любые книги,*

*журналы,*

*газеты и т.п.*

*Черновики использовать запрещено!* 

*Материалы должны быть на языке проводимого экзамена и взяты из школьной библиотеки.*

*Приносить участниками собственные материалы категорически запрещается.*

*Инструкция состоит из двух частей, первая из которых зачитывается участникам после их рассадки в аудитории, а вторая – после получения ими экзаменационных материалов.*

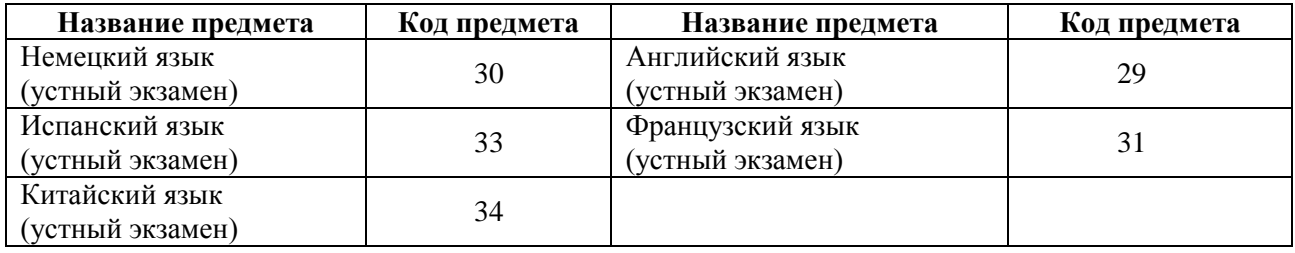

#### *Кодировка учебных предметов*

#### **Продолжительность выполнения экзаменационной работы**

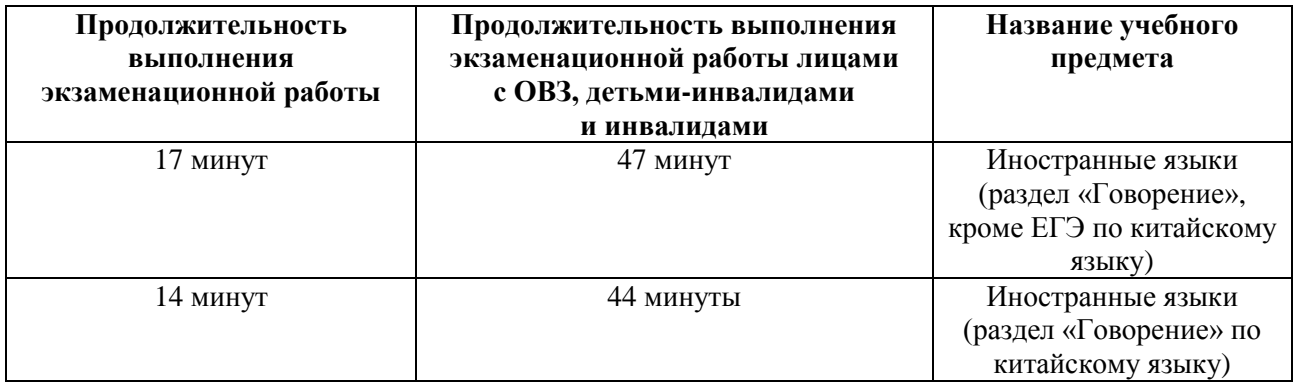

### **Инструкция для участников экзамена**

*Первая часть инструктажа (проводится с 9:50 по местному времени).*

**Уважаемые участники экзамена! Сегодня вы выполняете задания раздела «Говорение» экзаменационной работы по** *(назовите соответствующий предмет)* **в форме ЕГЭ.** 

**ЕГЭ - лишь одно из жизненных испытаний, которое вам предстоит пройти. Будьте уверены: каждому, кто учился в школе, по силам сдать ЕГЭ. Все задания составлены на основе школьной программы, поэтому каждый из вас может успешно сдать экзамен.**

**Вместе с тем, напоминаем, что в целях предупреждения нарушений порядка проведения ЕГЭ в аудиториях ППЭ ведется видеонаблюдение.**

**Во время экзамена вы должны соблюдать Порядок.** 

**В день проведения экзамена (в период с момента входа в ППЭ и до окончания экзамена) запрещается:** 

**иметь при себе средства связи, электронно-вычислительную технику, фото-, аудио- и видеоаппаратуру, справочные материалы, письменные заметки и иные средства хранения и передачи информации;**

**иметь при себе уведомление о регистрации на экзамене (при наличии – необходимо сдать его нам);**

**фотографировать экзаменационные материалы;**

**иметь при себе черновики и пользоваться ими;**

**перемещаться по ППЭ во время экзамена без сопровождения организатора.**

**Во время проведения экзамена запрещается:**

**делать какие-либо письменные заметки, кроме заполнения бланка регистрации;**

**пересаживаться, обмениваться любыми материалами и предметами.**

**В случае нарушения порядка проведения ЕГЭ вы будете удалены с экзамена.** 

**В случае нарушения порядка проведения ЕГЭ работниками ППЭ или другими участниками экзамена вы имеете право подать апелляцию о нарушении порядка проведения ЕГЭ. Апелляция о нарушении порядка проведения ЕГЭ подается в день проведения экзамена члену ГЭК до выхода из ППЭ.**

**Ознакомиться с результатами ЕГЭ вы сможете в школе или в местах, в которых вы были зарегистрированы на сдачу ЕГЭ.**

**Плановая дата ознакомления с результатами: \_\_\_\_\_\_\_\_\_\_\_\_\_** *(назвать дату).*

**После получения результатов ЕГЭ вы можете подать апелляцию о несогласии с выставленными баллами. Апелляция подается в течение двух рабочих дней после официального дня объявления результатов ЕГЭ.** 

**Апелляцию вы можете подать в своей школе или в месте, где вы были зарегистрированы на сдачу ЕГЭ, или в иных местах, определенных регионом.**

**Апелляция по вопросам содержания и структуры заданий по учебным предметам, а также по вопросам, связанным с нарушением участником экзамена требований порядка и неправильным заполнением бланков ЕГЭ, не рассматривается.**

**Обращаем внимание, что во время экзамена на вашем рабочем столе, помимо экзаменационных материалов, могут находиться только:**

**гелевая, капиллярная ручка с чернилами черного цвета;**

**документ, удостоверяющий личность;**

**лекарства и питание (при необходимости);**

**специальные технические средства (для участников экзамена с ограниченными возможностями здоровья (ОВЗ), детей-инвалидов, инвалидов).**

*Организатор обращает внимание участников экзамена на станцию организатора.* 

**Экзаменационные материалы в аудиторию поступили на станцию организатора в зашифрованном виде.**

**В вашем присутствии ровно в 10:00 будет выполнена печать экзаменационных материалов (бланков регистрации). После чего экзаменационные материалы будут выданы вам для сдачи экзамена.** 

*(Организатор запускает процедуру печати ЭМ в соответствии с общей инструкцией организатора в аудитории, после чего раздаёт распечатанные ЭМ в произвольном порядке).*

*Вторая часть инструктажа (начало проведения не ранее 10:00 по местному времени).*

**Проверьте качество печати своего бланка регистрации. В случае если вы обнаружили некачественную печать, обратитесь к нам.**

*Сделать паузу для проверки участниками качества печати бланка регистрации.*

*При обнаружении типографских дефектов заменить бланк регистрации.*

**Приступаем к заполнению бланка регистрации.**

**Записывайте буквы и цифры в соответствии с образцом на бланке. Каждая цифра, символ записывается в отдельную клетку.**

**Поля «Код региона», «Код ППЭ», «Код предмета», «Название предмета» и «Дата проведения ЕГЭ» заполнены автоматически.** 

**Заполните поля «Код образовательной организации» в соответствии с информацией на доске (информационном стенде).** 

*Обратите внимание участников на доску.*

**Заполните поле «Класс». Поля «Служебная отметка», «Резерв-1» и «Контрольная сумма» не заполняются.** 

*Организатор обращает внимание участников на следующий момент:*

**Обратите внимание, сейчас номер аудитории не заполняется. Номер аудитории вы должны будете заполнить в аудитории проведения экзамена перед началом выполнения экзаменационной работы после того, как организатор проведёт краткий инструктаж о процедуре выполнения экзаменационной работы.**

**Заполните сведения об участнике экзамена, поля: фамилия, имя, отчество (при наличии), данные документа, удостоверяющего личность.** 

*Сделать паузу для заполнения участниками бланков регистрации.*

**Поставьте вашу подпись строго внутри окошка «подпись участника ЕГЭ», расположенном в нижней части бланка регистрации.**

*(В случае если участник* экзамена *отказывается ставить личную подпись в бланке регистрации, организатор в аудитории ставит в бланке регистрации свою подпись).*

*Организаторы в аудитории проверяют правильность заполнения регистрационных полей на бланках регистрации экзамена у каждого участника и соответствие данных участника (ФИО, серии и номера документа, удостоверяющего личность) в бланке регистрации и документе, удостоверяющем личность. В случае обнаружения ошибочного заполнения регистрационных полей бланка организаторы в аудитории дают указание участнику внести соответствующие исправления.* 

*После проверки бланков регистрации у всех участников:* 

**Выполнение экзаменационной работы будет проходить на компьютере в специально оборудованных аудиториях проведения. Для выполнения экзаменационной работы вас будут приглашать в аудитории проведения в соответствии со случайно определённой очерёдностью. До аудитории проведения вас будет сопровождать организатор.**

**В процессе выполнения экзаменационной работы вы будете самостоятельно работать за компьютером. Задания КИМ будут отображаться на мониторе, ответы на задания необходимо произносить в микрофон.**

**Выполнение экзаменационной работы включает пять основных этапов:**

1. **Регистрация: вам необходимо ввести в программу проведения экзамена номер бланка регистрации.**

2. **Запись номера КИМ: вам необходимо произнести в микрофон номер присвоенного КИМ, показанного на экране компьютера.**

3. **Ознакомление с инструкцией по выполнению заданий.**

4. **Подготовка и ответ на задания.**

5. **Прослушивание записанных ответов.**

**При выполнении задания № 3 будет отключена фоновая мелодия, так как данное задание включает в себя прослушивание вопросов интервьюера.**

*Обратите внимание участников экзамена на следующий момент:*

**В аудиторию проведения вы должны взять с собой:**

**заполненный бланк регистрации (номер аудитории не заполнен),**

**документ, удостоверяющий личность,**

**гелевую, капиллярную ручку с чернилами черного цвета, которой вы заполняли бланк регистрации.**

**У вас на столах находятся краткие инструкции по работе с программным обеспечением при выполнении экзаменационной работы. Рекомендуется ознакомиться с ними перед тем, как перейти в аудиторию проведения.**

*(В случае наличия материалов, изучением которых участники экзамена могут заняться в процессе ожидания очереди, сообщите об этом участникам экзамена)*

**Кроме этого, у вас на столах находятся литературные материалы на иностранном языке, которыми вы можете пользоваться в период ожидания своей очереди:**

**научно-популярные журналы, любые книги, журналы, газеты и т.п.**

**По всем вопросам, связанным с проведением экзамена (за исключением вопросов по содержанию КИМ), вы можете обращаться к нам или организаторам в аудитории проведения экзамена. В случае необходимости выхода из аудитории оставьте ваши экзаменационные материалы на своем рабочем столе. На территории пункта проведения экзамена вас будет сопровождать организатор.** 

**В случае плохого самочувствия незамедлительно обращайтесь к нам. В пункте проведения экзамена присутствует медицинский работник. Напоминаем, что при ухудшении состояния здоровья и другим объективным причинам вы можете досрочно завершить выполнение экзаменационной работы и прийти на пересдачу.**

**Инструктаж закончен.** 

**Желаем удачи!** 

## **Инструкция для участника экзамена, зачитываемая организатором в аудитории проведения перед началом выполнения экзаменационной работы каждой группы участников по иностранному языку (раздел «Говорение»)**

Текст, который выделен жирным шрифтом, должен быть прочитан участникам экзамена слово в слово. Это делается для стандартизации процедуры проведения ЕГЭ. *Комментарии, отмеченные курсивом, не читаются участникам. Они даны в помощь организатору*. Инструктаж и экзамен проводятся в спокойной и доброжелательной обстановке.

*Организатор в аудитории на доске указывает номер аудитории, номер следует писать, начиная с первой позиции:*

Номер аудитории

## **Инструкция для участников экзамена**

**Уважаемые участники экзамена, напоминаем вам основные правила выполнения раздела «Говорения» экзаменационной работы по иностранным языкам.**

**Выполнение экзаменационной работы осуществляется за компьютером.**

**Общая продолжительность выполнения экзаменационной работы составляет 17 минут (14 минут для выполнения работы по китайскому языку). Отсчет времени начинается с начала отображения на экране КИМ.**

**При выполнении задания № 3 будет отключена фоновая мелодия, так как данное задание включает в себя прослушивание вопросов интервьюера.** 

**После завершения выполнения экзаменационной работы вы можете прослушать свои ответы. При себе вы должны иметь:**

**заполненный бланк регистрации (номер аудитории не заполнен),**

**документ, удостоверяющий личность,**

**гелевую, капиллярную ручку с чернилами черного цвета, которой вы заполняли бланк регистрации в аудитории подготовки.**

**Заполните номер аудитории на бланке регистрации ручкой, которой вы заполняли бланк в аудитории подготовки.**

**Номер аудитории указан на доске.**

*Сделать паузу для заполнения участниками номера аудитории.*

**Перед началом выполнения экзаменационной работы наденьте гарнитуру (наушники с микрофоном), находящуюся на вашем рабочем месте.**

**Убедитесь, что наушники удобно надеты и плотно прилегают к ушам, микрофон отрегулирован и находится непосредственно перед губами.**

**При необходимости отрегулируйте гарнитуру по размеру оголовья и положению микрофона.**

*Наденьте имеющуюся резервную гарнитуру и продемонстрируйте участникам*  экзамена, *как регулировать размер оголовья, как правильно должна быть надета гарнитура и расположен микрофон.*

**По окончании выполнения экзаменационной работы внимательно прослушайте записанные ответы, в случае если качество записанных ответов неудовлетворительное, обратитесь к нам. Напоминаем, что технические проблемы могут быть устранены техническим специалистом. В случае невозможности устранения технических проблем вы будете направлены на пересдачу в резервные дни.** 

**По всем вопросам, связанным с проведением экзамена (за исключением вопросов по содержанию КИМ), вы можете обращаться к нам.**

**В случае плохого самочувствия незамедлительно обращайтесь к нам. В ППЭ присутствует медицинский работник. Напоминаем, что при ухудшении состояния здоровья и другим объективным причинам вы можете досрочно завершить выполнение экзаменационной работы и прийти на пересдачу.**

**Инструктаж закончен. Перед началом выполнения экзаменационной работы, пожалуйста, успокойтесь, сосредоточьтесь, внимательно прочитайте инструкцию к заданиям КИМ и сами задания.** 

**Можете приступать к работе на станции записи. Желаем удачи!** 

## **Приложение 4**

## **Инструктаж для организаторов, проводимый в ППЭ перед началом экзамена по иностранному языку (раздел «Говорение»)**

*Инструктаж должен начинаться не ранее 8.15 и проводиться на территории ППЭ (после прохода организаторов через рамку металлоискателя). Ниже приведён текст инструктажа. Текст, выделенный курсивом, не читается, он содержит справочную и/или уточняющую информацию для руководителя ППЭ.* 

Здравствуйте, уважаемые коллеги!

Сегодня, « $\_\_\_\_\$   $\_\_\_\_\_\_\$  2022 года в ППЭ № проводится экзамен по

\_\_\_\_\_\_\_\_\_\_\_\_\_\_\_\_\_\_\_\_\_\_\_\_\_\_\_\_\_\_\_\_\_\_\_\_ *(назвать дату, номер ППЭ и наименование* 

*учебного предмета).* 

Экзамен проходит в форме ЕГЭ в устной форме с использованием программного комплекса для записи устных ответов участников экзамена, при этом в ППЭ подготовлены аудитории 2 типов:

аудитории подготовки, в которых участники экзамена ожидают своей очереди для сдачи экзамена в аудитории проведения; аудитории

проведения, в которых проходит экзамен.

В аудиториях № **произведена спецрассадка (аудиторий со спецрасса**дкой нет) *(озвучить нужную информацию)*.

Плановая дата ознакомления участников экзамена с результатами \_\_\_\_\_\_\_\_\_\_\_\_\_\_\_\_\_\_\_\_ (назвать дату).

Все категории сотрудников действуют в соответствии со своими инструкциями.

Сейчас мы проговорим основные моменты подготовки и проведения экзамена.

*1. Подготовка аудиторий ППЭ.* 

До начала экзамена в аудитории необходимо проверить следующее:

номера аудиторий заметно обозначены и находятся в зоне видимости камер видеонаблюдения;

номер каждого рабочего места участника экзамена заметно обозначен;

в аудитории есть табличка, оповещающая о ведении видеонаблюдения в ППЭ;

в аудитории есть часы, находящиеся в поле зрения участников экзамена, которые показывают правильное время;

специально выделенное место в аудитории (стол) для раскладки и упаковки бланков регистрации участников экзамена находится в зоне видимости камер видеонаблюдения;

все рабочие места участников расположены в зоне видимости камер видеонаблюдения.

В аудиториях проведения установлены компьютеры (ноутбуки) с подключенными к ним аудиогарнитурами (станции записи ответов), количество которых соответствует автоматизированному распределению участников в аудиторию («рассадке») при условии, что на одной станции записи ответов могут сдавать экзамен не более 4 участников экзамена. Станции записи ответов должны находиться в зоне видимости камер видеонаблюдения.

Организатору вне аудитории необходимо проверить наличие в местах дежурства табличек, оповещающих о ведении видеонаблюдения в ППЭ.

*2. Требования к соблюдению порядка проведения экзамена в ППЭ.* 

Напоминаю, что во время экзамена запрещается:

участникам экзамена – иметь при себе средства связи, электронно-вычислительную технику, фото-, аудио- и видеоаппаратуру, справочные материалы, письменные заметки и иные средства хранения и передачи информации, а также выносить из аудиторий и ППЭ экзаменационные материалы на бумажном или электронном носителях, фотографировать экзаменационные материалы;

техническим специалистам организаторам, медицинским работникам, ассистентам, оказывающим необходимую помощь участникам экзамена с ОВЗ, участникам экзамена – детям инвалидам и инвалидам, – иметь при себе средства связи и выносить из аудиторий и ППЭ экзаменационные материалы на бумажном или электронном носителях, фотографировать экзаменационные материалы;

всем находящимся лицам в ППЭ – оказывать содействие участникам экзамена, в том числе передавать им средства связи, электронно-вычислительную технику, фото-, аудио- и видеоаппаратуру, справочные материалы, письменные заметки и иные средства хранения и передачи информации.

Лица, допустившие нарушение указанных требований или иное нарушение порядка проведения экзамена, удаляются из ППЭ.

*3. Допуск участников в ППЭ.* 

С 09:00 начинается допуск участников экзамена в ППЭ. Участники экзамена допускаются в ППЭ при наличии у них документов, удостоверяющих их личность, и при наличии их в списках распределения в ППЭ.

При входе участника экзамена в ППЭ ему нужно напомнить о требованиях порядка проведения экзамена, в том числе:

о запрете иметь при себе средства связи, электронно-вычислительную технику, фото, аудио и видеоаппаратуру;

о необходимости оставить личные вещи в специально выделенном месте для хранения личных вещей до входа в ППЭ;

о последствиях выявления у участников экзамена запрещенных средств.

Если участник экзамена отказывается сдать запрещенные средства, следует сообщить об этом руководителю ППЭ.

Если у участника ГИА нет документа, удостоверяющего личность, он допускается в ППЭ после письменного подтверждения его личности сопровождающим (для этого оформляется форма ППЭ-20 «Акт об идентификации личности участника экзамена», которую можно взять у руководителя ППЭ).

Если у участника ЕГЭ (выпускника прошлых лет) нет документа, удостоверяющего личность, он не допускается в ППЭ. В этом случае необходимо пригласить руководителя ППЭ и (или) члена ГЭК, которые составят акт о недопуске такого участника в ППЭ.

Если участник экзамена опоздал на экзамен, он допускается к сдаче экзамена. Повторный общий инструктаж для опоздавших участников экзамена не проводится. Для него организаторами в аудитории подготовки распечатывается дополнительно бланк регистрации и оказывается помощь по заполнению регистрационных полей бланков.

*4. Проведение экзамена.* 

Организаторы **в аудитории подготовки** должны в 9:50 по местному времени начать проведение первой части инструктажа для участников экзамена.

Текст инструктажа, зачитываемый участникам экзамена, будет выдан по окончании настоящего инструктажа. Его необходимо зачитать участникам экзамена слово в слово.

Ответственный организатор в аудитории подготовки распределяет роли организаторов в аудитории на процедуру печати бланков регистрации: организатор, ответственный за печать бланков регистрации, и организатор, ответственный за проверку качества распечатанных бланков регистрации.

Не ранее 10:00 ответственный организатор в аудитории подготовки должен начать печать бланков регистрации в соответствии с инструкцией организатора в аудитории подготовки.

после окончания печати нужно раздать участникам экзамена бланки регистрации в произвольном порядке и провести (зачитать) вторую часть инструктажа для участников экзамена, во время которой заполняются поля бланка регистрации (кроме поля «Номер аудитории»).

**Важно!** При проведении инструктажа необходимо контролировать действия участников экзамена, в том числе пресекать невыполнение требований организаторов в процессе проверки качества выданных материалов и их заполнения; объявить время начала экзамена, зафиксировать его на доске (информационном стенде). Начало экзамена в аудитории подготовки считается с момента завершения инструктажа и заполнения бланков регистрации.

Организаторы **в аудитории проведения** должны не ранее 10:00 по местному времени запустить процедуру расшифровки КИМ;

После того как организаторами в аудиториях обеспечены действия, предусмотренные технологией проведения экзамена перед его началом, необходимо сообщить организаторам вне аудитории о возможности начать экзамен.

После входа в аудиторию проведения группы участников экзамена каждой очереди и распределения их произвольным образом по рабочим местам организатор в аудитории проведения должен:

провести краткий инструктаж по процедуре сдачи экзамена для каждой новой группы участников экзамена, во время которого в бланке регистрации заполняется номер аудитории проведения; объявить время начала экзамена, зафиксировать его на доске (информационном

стенде). Начало экзамена в аудитории проведения считается с момента завершения инструктажа первой группы участников.

Организаторы **вне аудитории** должны обеспечить переход участников экзамена из аудиторий подготовки в аудитории проведения в соответствии с формой ППЭ-05-04-У «Ведомость перемещения участников экзамена», действовать в соответствии с инструкцией для организатора вне аудитории.

Если участник экзамена по состоянию здоровья или другим объективным причинам не может завершить выполнение экзаменационной работы, то он может досрочно покинуть аудиторию. Организатор в аудитории (с помощью организатора вне аудитории) должен сообщить о плохом самочувствии участника экзамена медицинскому работнику, члену ГЭК и руководителю ППЭ.

Если участник экзамена хочет подать апелляцию о нарушении порядка проведения экзамена, организатор в аудитории должен пригласить члена ГЭК.

Во время экзамена участники экзамена имеют право выходить из аудитории подготовки и перемещаться по ППЭ только в сопровождении организатора вне аудитории. Каждый выход участника экзамена из аудитории (кроме перехода в аудиторию проведения) фиксируется организаторами в ведомости учёта времени отсутствия участников экзамена в аудитории (форма ППЭ-12-04-МАШ) в соответствии с инструкцией организатора в аудитории подготовки. При нехватке места на одном листе ведомости записи продолжаются на следующем листе *(следующие листы выдаются в Штабе ППЭ по схеме, установленной руководителем ППЭ – объяснить схему*).

Участники экзамена, завершившие выполнение экзаменационной работы, должны покидать аудиторию проведения только группой, в составе которой они вошли в аудиторию проведения, а не поочередно.

Организатору в аудитории проведения необходимо в обязательном порядке предложить участнику экзамена прослушать запись своего устного ответа и принять от него бланк регистрации.

*5. Завершение экзамена.* 

По истечении установленного времени организаторы в аудиториях подготовки и проведения должны объявить в центре видимости камер видеонаблюдения об окончании экзамена, время окончания экзамена в аудитории зафиксировать на доске (информационном стенде). Окончанием экзамена в аудиториях подготовки и проведения считается момент, когда аудитории покинул последний участник экзамена.

После завершения выполнения экзаменационной работы участниками экзамена технический специалист:

во всех аудиториях проведения выполняет сохранение аудиозаписей ответов

участников экзамена на станциях записи ответов со всех рабочих мест участника, включая замененные в процессе экзамена, если на них выполнялась аудиозапись участника экзамена. После сохранения аудиозаписей ответов со всех станций записи ответов при участии члена ГЭК создаёт зашифрованный пакет с ответами обучающихся и экспортирует его на флеш-накопитель для дальнейшей передачи в ГАУ РК «РИЦОКО»;

во всех аудиториях подготовки совместно с организаторами в аудитории печатает и подписывает протокол печати полных комплектов ЭМ в аудитории ППЭ (форма ППЭ-23).

По завершении этих процедур организаторы в аудитории проходят в Штаб ППЭ с ЭМ и передают ЭМ руководителю ППЭ в соответствии с инструкцией организатора в аудитории.

*6. Направление работников ППЭ на рабочие места и выдача документов.* 

*После проведения (зачитывания) инструктажа руководитель ППЭ должен объявить ответственных организаторов в аудитории (для сокращения времени проведения инструктажа руководитель должен провести назначение ответственных организаторов в аудитории заранее), выдав им материалы:* 

*После проведения инструктажа выдать: организаторам в аудитории проведения:*

- *формы ППЭ-05-02-У*
- *ППЭ-12-02;*
- *ВДП для упаковки бланков регистрации после экзамена;*
- *конверты для упаковки использованных электронных носителей;*
- *коды активации экзамена (код состоит из четырех цифр и генерируется средствами станции записи ответов)*
- *инструкции для участников экзамена по использованию ПО сдачи устного экзамена по иностранным языкам на каждом иностранном языке сдаваемого в аудитории проведения экзамена.*

*организаторам в аудитории подготовки:*

*формы ППЭ-05-03-У* 

- *ППЭ-12-02*
- *ППЭ-12-04-МАШ (количество листов формы для выдачи в аудитории определяет руководитель ППЭ в соответствии с принятой им схемой);*
- *ВДП для упаковки бракованных и испорченных бланков регистрации;*

*организаторам вне аудитории – форму ППЭ-05-04, а также сообщить номера аудиторий проведения, к которым они прикреплены.* 

*В конце инструктажа руководитель ППЭ должен направить организаторов ППЭ на рабочие места в соответствии с распределением (форма ППЭ-07).*

# **Приложение 5**

## **Требования к техническому оснащению ППЭ по иностранным языкам с использованием устных коммуникаций**

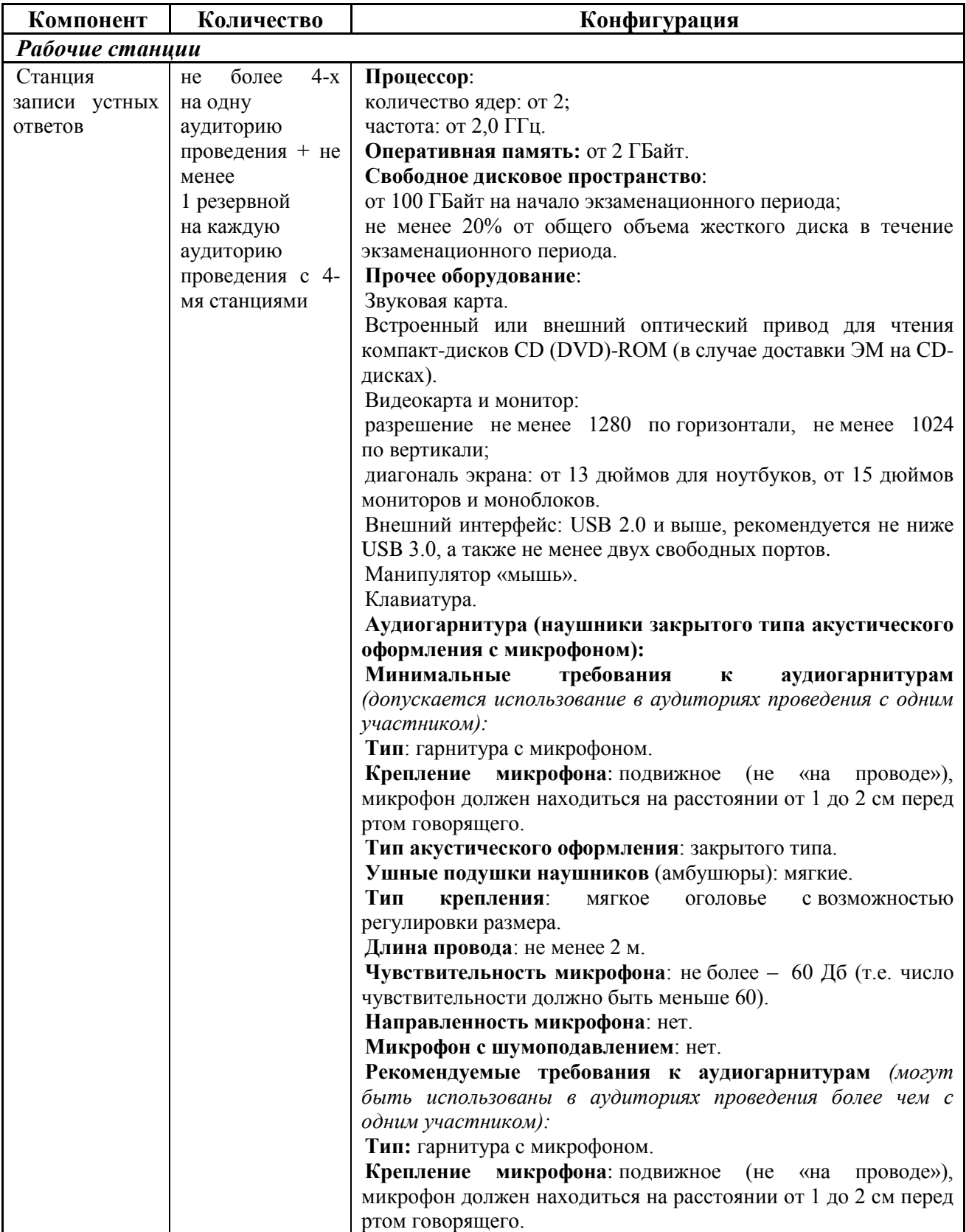

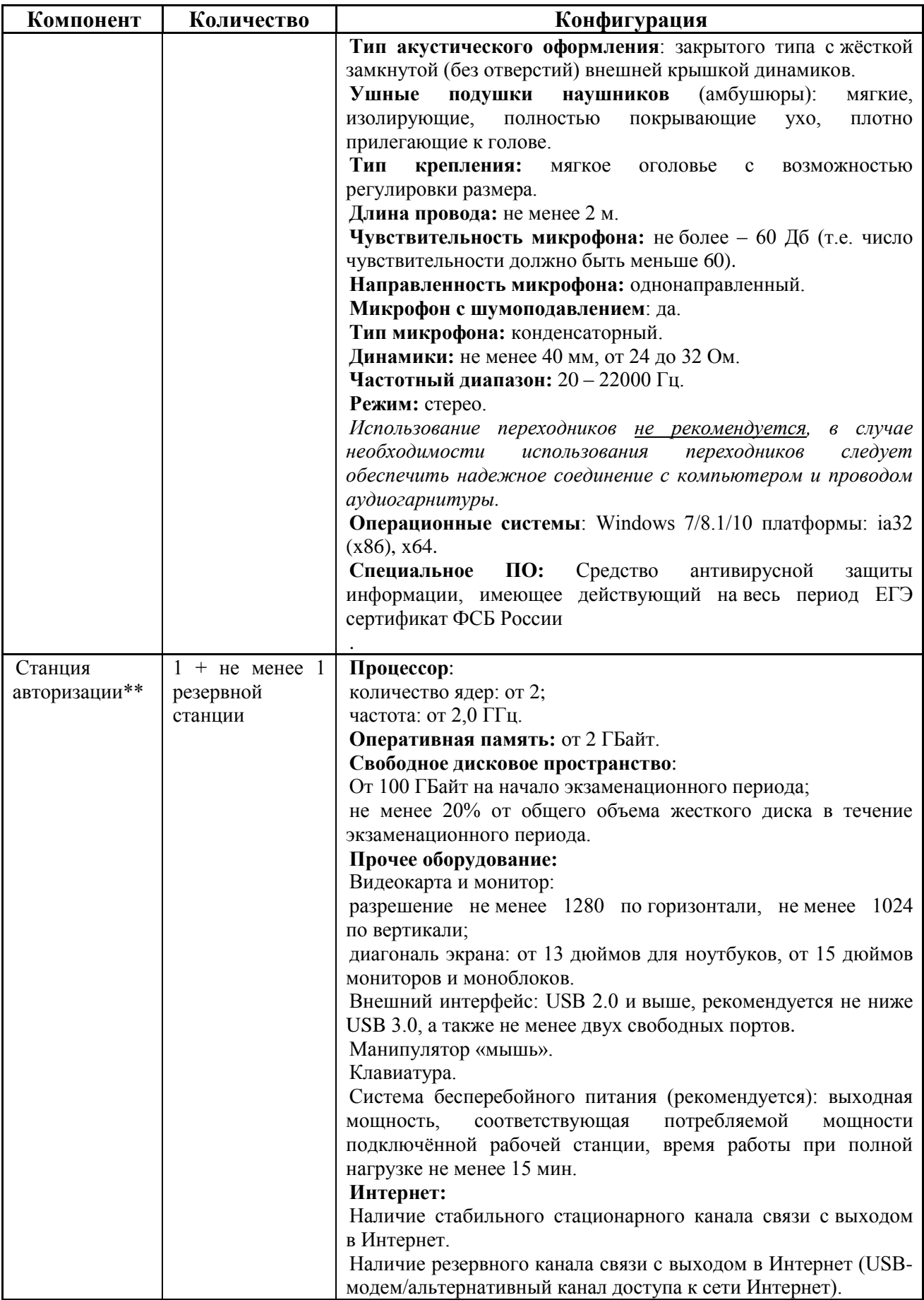

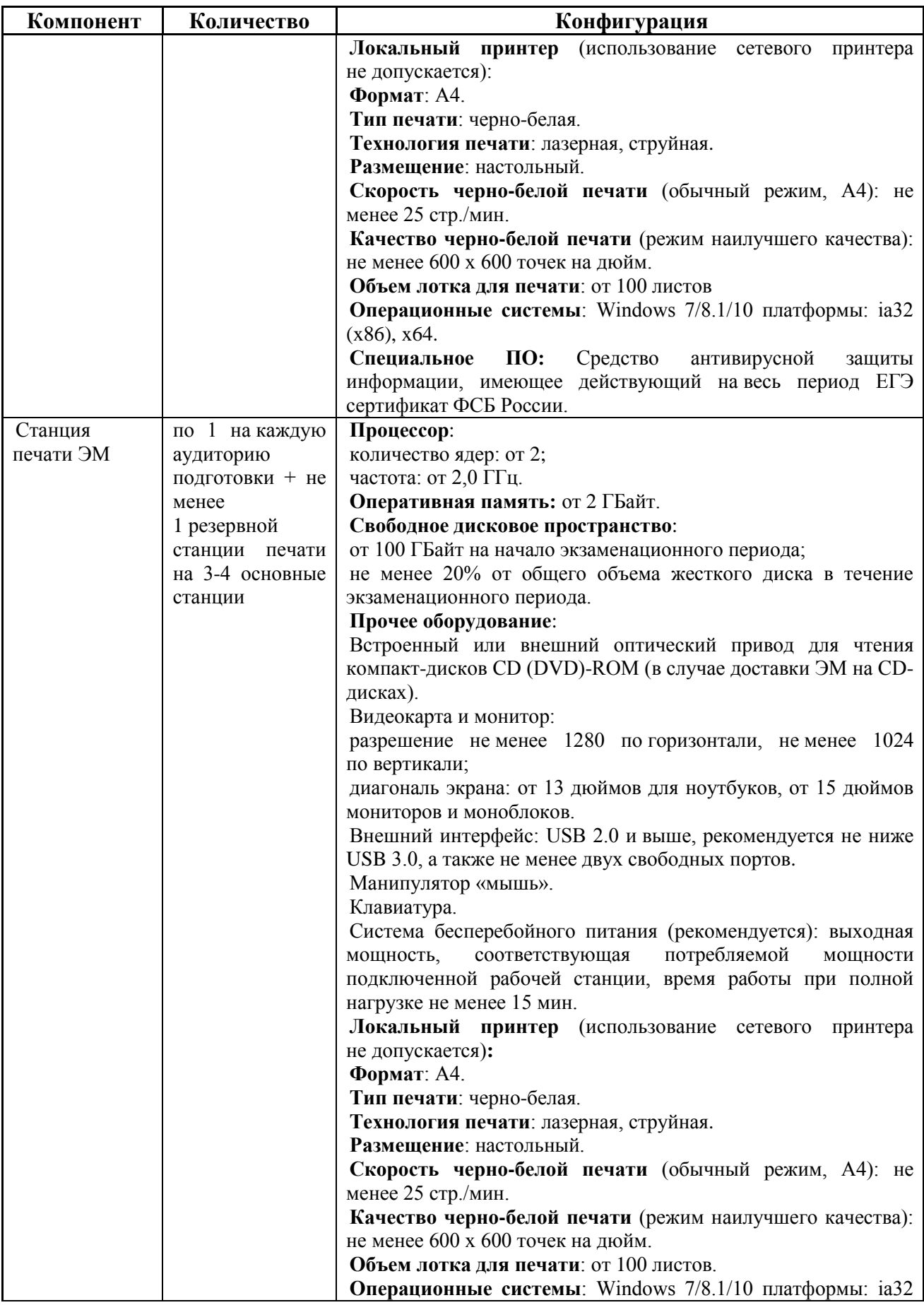

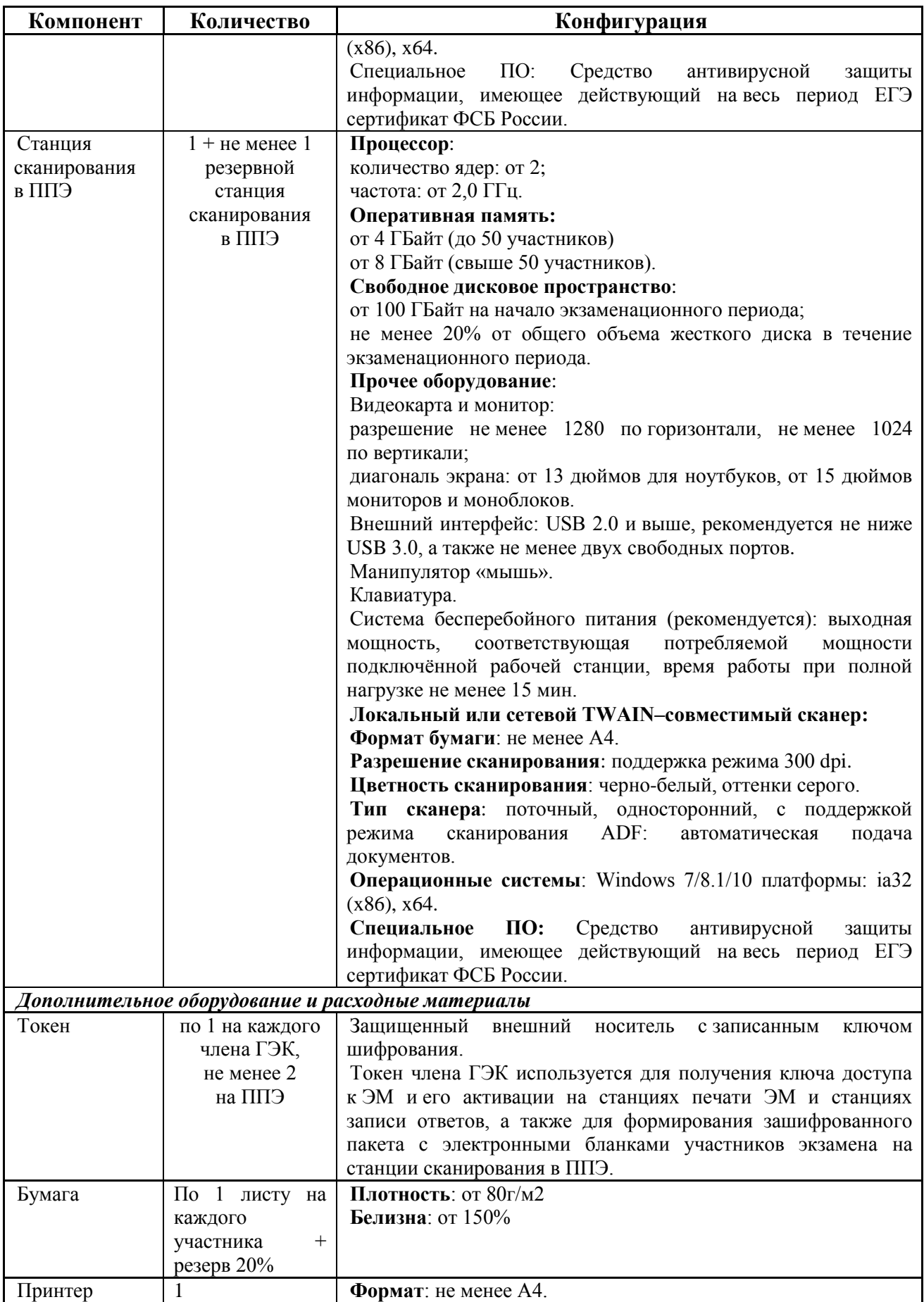

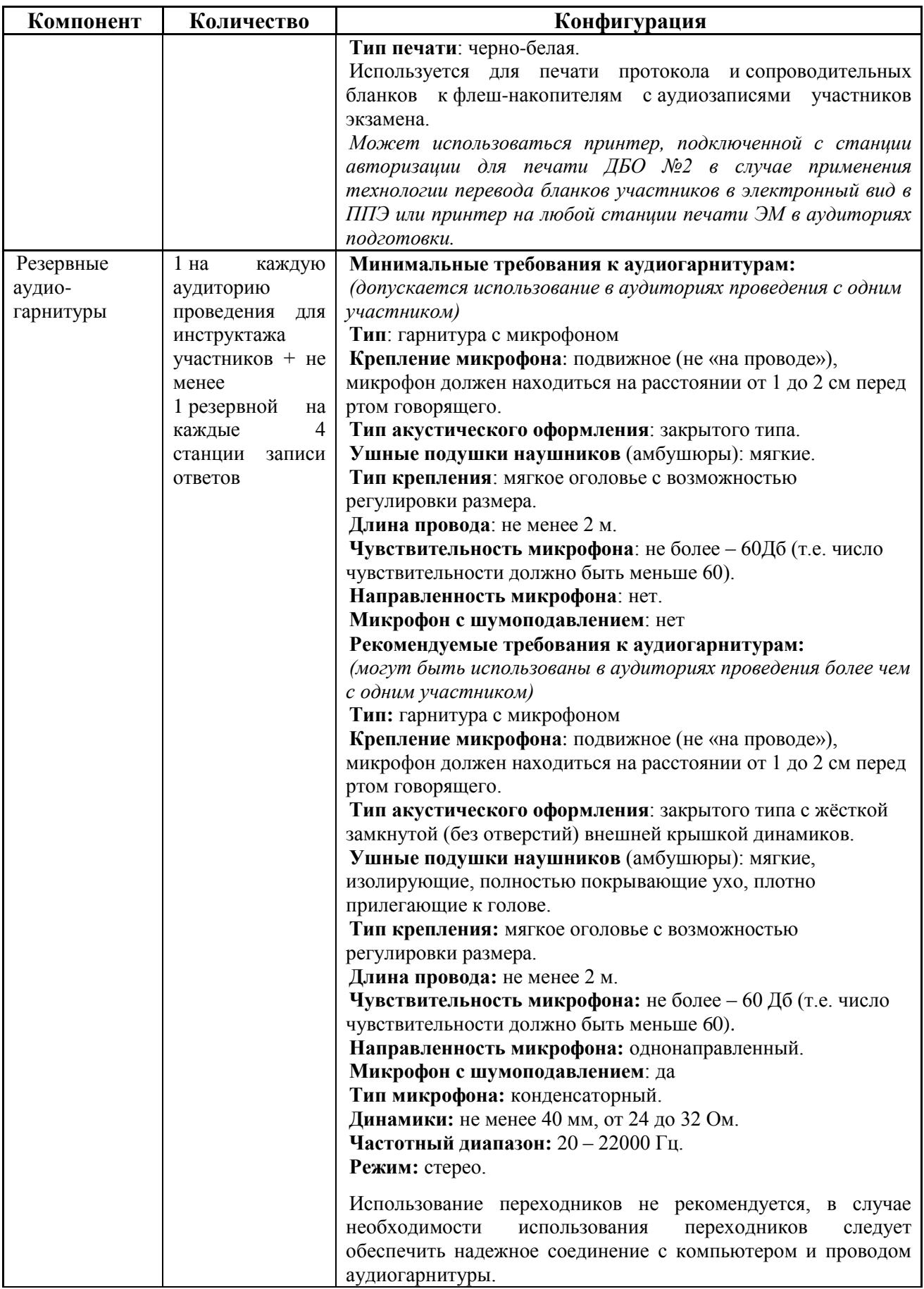

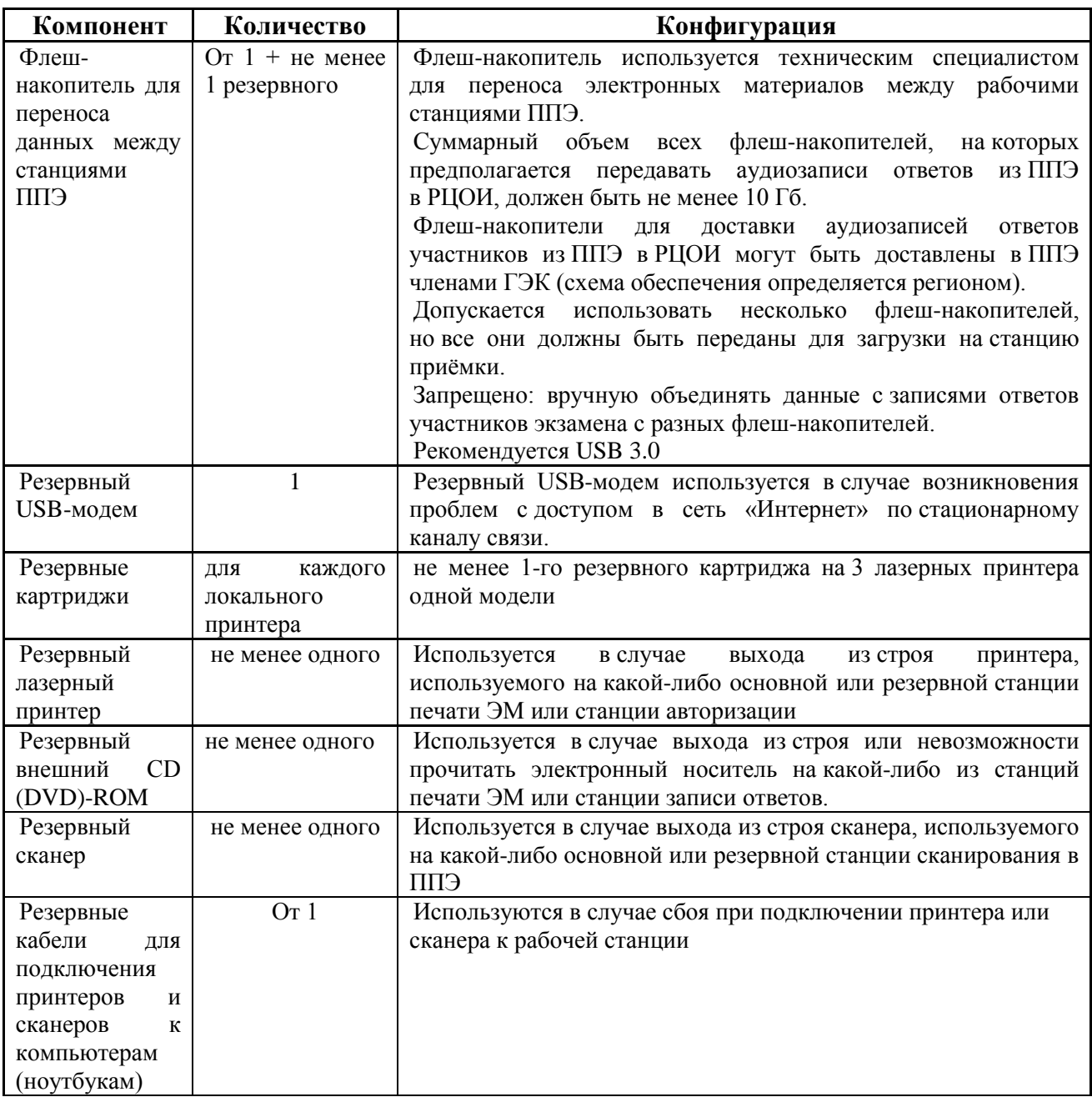

\* На рабочей станции должна быть установлена «чистая» операционная система (новая установка) и программное обеспечение, необходимое для работы станции записи ответов. Установка другого ПО до окончания использования рабочей станции при проведении ЕГЭ запрещается.

\*\* Станция авторизации используется при проведении экзаменов по технологии печати КИМ в ППЭ, сканирования электронных бланков в ППЭ и раздела «Говорение» по иностранным языкам, дополнительные требования предъявляются к свободному дисковому пространству в случае применения технологии сканирования.

\*\*\* В случае организации ППЭ на дому допускается установка станции печати ЭМ и станции записи ответов на одну рабочую станцию.

**Важно!** Всем компьютерам (ноутбукам) должен быть присвоен уникальный в ППЭ номер компьютера, в случае установки на компьютер (ноутбук) нескольких видов ПО, номер компьютера в каждом ПО должен совпадать.

При использовании отдельно взятого компьютера (ноутбука), которому в ППЭ присвоен свой уникальный номер, при проведении экзаменов:

## **Допускается:**

- устанавливать, в дополнение к основной станции печати, основную станцию записи ответов (при проведении экзамена в ППЭ на дому);

- использовать станцию печати, установленную на этом компьютере (ноутбуке), для печати ЭМ по разным предметам, если экзамен по ним проводится в одной аудитории в день проведения экзамена;

- устанавливать любые резервные станции и использовать, в случае возникновения нештатной ситуации, взамен вышедшей из строя станции соответствующего типа.

**Не допускается** (в том числе запрещается при передаче электронных актов в систему мониторинга готовности ППЭ):

- устанавливать и совместно использовать в день проведения экзамена основную станцию авторизации и основную станцию сканирования;

- использовать как основную или резервную станцию одного типа одновременно в двух и более различных аудиториях.